# КВАЛІФІКАЦІЙНА РОБОТА

Група ІПЗc-2019

Степанюк С.О.

2023

## **ЗВО УНІВЕРСИТЕТ КОРОЛЯ ДАНИЛА**

# **Факультет суспільних та прикладних наук Кафедра інформаційних технологій**

на правах рукопису

### **Степанюк Святослав Олегович**

УДК 004.514

#### **Розробка каталогу туристичних поїздок з використанням веб-технологій.**

Спеціальність 121 – «Інженерія програмного забезпечення» Кваліфікаційна робота на здобуття кваліфікації бакалавра

Нормоконтроль

\_\_\_\_\_\_\_\_\_\_\_\_\_Стисло О.В.

(підпис, дата, розшифрування підпису)

Допускається до захисту Завідувач кафедри

\_\_\_\_\_\_\_\_\_\_\_\_\_к.т.н., доц. Пашкевич О.П.

(підпис, дата, розшифрування підпису)

Студент

\_\_\_\_\_\_\_\_\_\_\_\_\_Степанюк С.О.

(підпис, дата, розшифрування підпису)

Керівник роботи

\_\_\_\_\_\_\_\_\_\_\_\_\_ к.т.н., доц. Слабінога М.О.

(підпис, дата, розшифрування підпису)

Івано-Франківськ – 2023

#### ЗВО УНІВЕРСИТЕТ КОРОЛЯ ДАНИЛА

Факультет суспільних та прикладних наук

Кафедра інформаційних технологій

Освітній ступінь: «бакалавр»

Спеціальність: 121 «Інженерія програмного забезпечення»

#### **ЗАТВЕРДЖУЮ**

#### **Завідувач кафедри**

 $\langle \langle \rangle$   $\rangle$  2023 року

## **ЗАВДАННЯ НА КВАЛІФІКАЦІЙНУ РОБОТУ СТУДЕНТУ**

## **Степанюк Святослав Олегович**

(прізвище, ім'я, по батькові)

1. Тема кваліфікаційної роботи

Розробка каталогу туристичних поїздок з використанням веб-технологій

керівник роботи:

Слабінога Мар'ян Остапович

затверджена наказом вищого навчального закладу від «11» листопада 2022 року № 155/1HB

2. Термін подання студентом роботи 14.06.2023.

3. Вихідні дані роботи: Мова програмування PHP, Wordpress, MySQL.

4. Зміст кваліфікаційної роботи. (перелік питань, які потрібно розробити)

1. Опис наявних аналогів вебсайтів з CMS.

2. Розробка моделі адміністративної панелі.

3. Структура адміністративної панелі

5. Дата видачі завдання 10.10.2022

# **КОНСУЛЬТАНТИ РОЗДІЛІВ КВАЛІФІКАЦІЙНОЇ РОБОТИ**

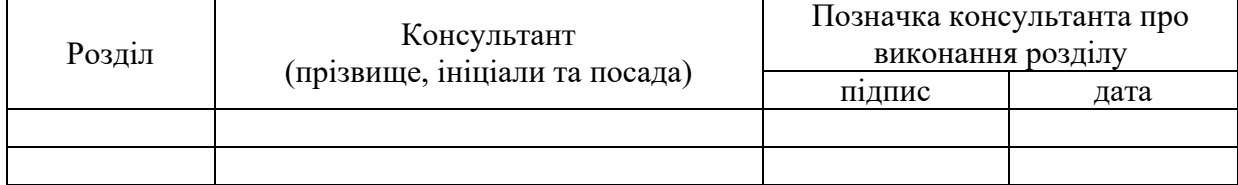

# **КАЛЕНДАРНИЙ ПЛАН**

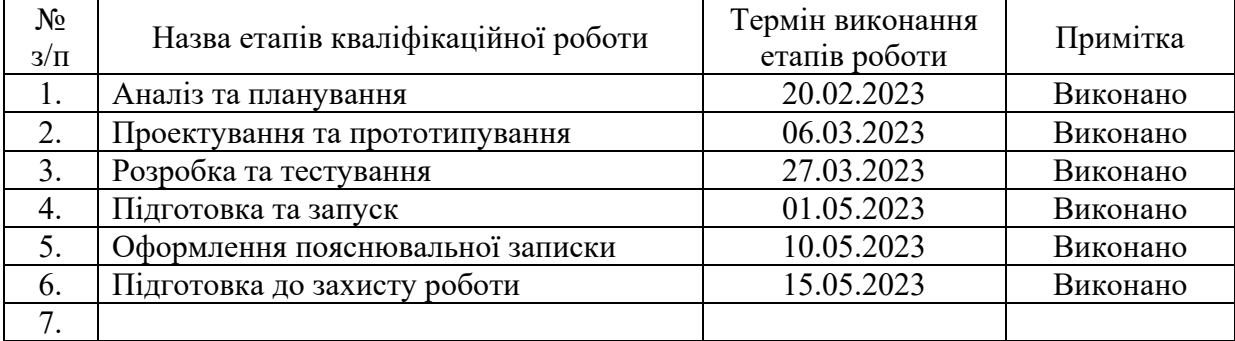

**Студент** Степанюк С.О. **Степанюк С.О.** Степанюк С.О.

(підпис) (прізвище та ініціали)

**Керівник роботи** Слабінога М.О.

(підпис) (прізвище та ініціали)

## **Перелік графічного матеріалу (з точним зазначенням обов'язкових креслень)**

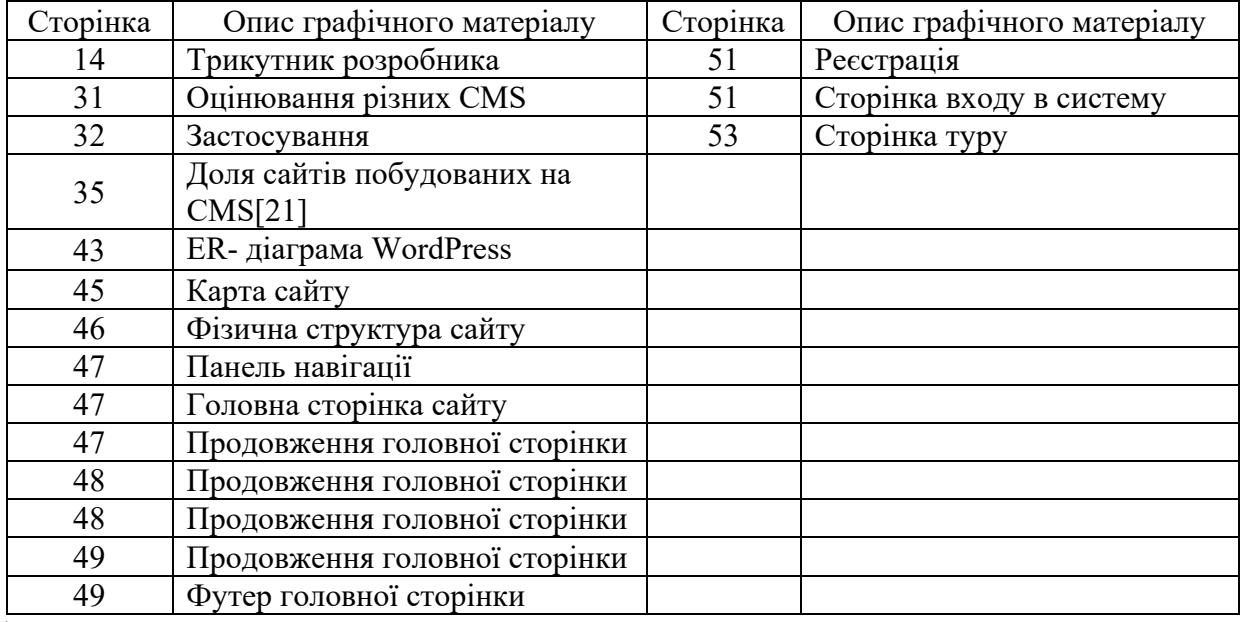

 $\setminus$ 

#### **АНОТАЦІЯ**

У сучасному світі все більше людей мріють про подорожі та відкриття нових місць. Туризм стає дедалі популярнішим, і все більше людей шукають інформацію про цікаві маршрути та незабутні пригоди. І саме тут веб-технології можуть виявитися надзвичайно корисними.

Розробка каталогу туристичних поїздок з використанням HTML, CSS, JavaScript та Java дозволить створити потужний та інтерактивний інструмент для вибору та планування подорожей.

Після розробки каталогу з використанням цих веб-технологій, користувачі зможуть переглядати доступні туристичні поїздки, отримувати детальну інформацію про кожну поїздку, переглядати фотографії та відгуки інших подорожуючих. Користувачі також зможуть здійснити бронювання або зв'язатися з оператором для отримання додаткової інформації.

Розробка каталогу туристичних поїздок з використанням веб-технологій може стати цікавим та корисним проектом для веб-розробників. Цей проект поєднує в собі технічну складність, творчість та можливість створити щось корисне для людей, які мріють про подорожі.

#### **ANNOTATION**

In today's world, more and more people dream of traveling and discovering new places. Tourism is becoming more and more popular, and more and more people are looking for information about interesting routes and unforgettable adventures. And this is where web technologies can be extremely useful.

The development of a travel directory using HTML, CSS, JavaScript and Java will allow you to create a powerful and interactive tool for choosing and planning trips.

After developing a directory using these web technologies, users will be able to browse available travel trips, get detailed information about each trip, view photos and reviews from other travelers. Users will also be able to make a reservation or contact the operator for more information.

Developing a travel catalog using web technologies can be an interesting and useful project for web developers. This project combines technical complexity, creativity and the opportunity to create something useful for people who dream of traveling.

## **3MICT**

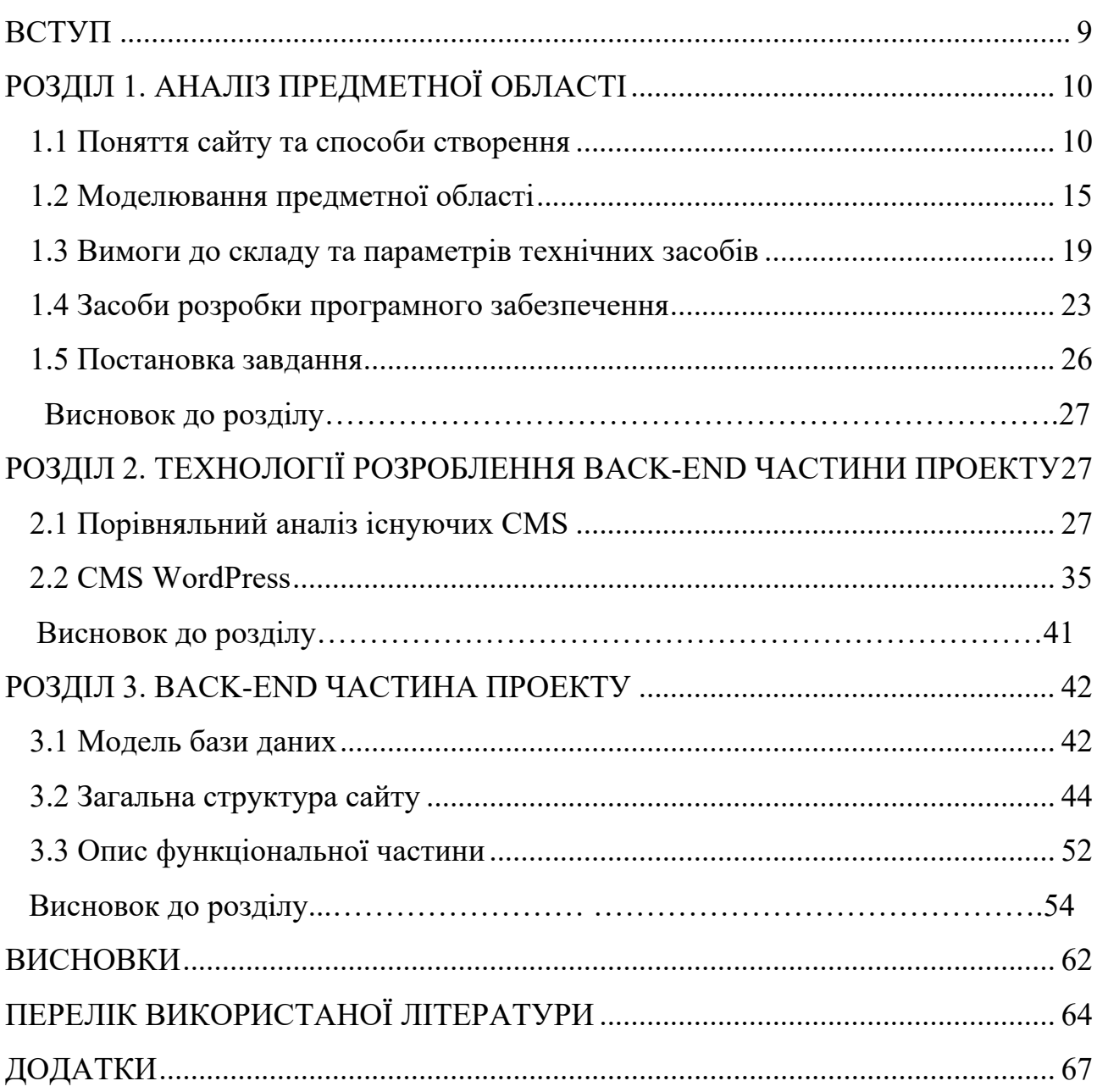

#### **ВСТУП**

<span id="page-7-0"></span>**Актуальність теми** дослідження обґрунтовується зростаючою популярністю туристичних подорожей, зокрема авторських турів, та необхідністю надання клієнтам якісної інформації про такі подорожі. Роботи відомих науковців у галузі туризму свідчать про значущість розробки сайту з авторськими турами.

**Метою** даного дослідження є розробка сайту з авторськими турами, який забезпечить зручний та ефективний пошук турів для клієнтів.

**Завдання** дослідження включають аналіз потреб та вимог клієнтів, розробку зручної та інтуїтивно зрозумілої структури сайту, впровадження функціональності пошуку турів та можливості онлайн-бронювання.

**Об'єктом** дослідження є процес розробки сайту з авторськими турами.

Предметом дослідження є особливості та характеристики авторських турів та вимоги до створення сайту для їх просування.

**Методи** дослідження включають аналітичний та порівняльний аналіз сучасних сайтів туристичних агентств, проведення опитування клієнтів, розробку прототипу сайту та його тестування.

**Практичне** значення дослідження полягає у створенні функціонального та зручного сайту для авторських турів, що забезпечить зручний та ефективний пошук турів для клієнтів.

**Апробація** результатів дослідження проводилася на міжнародних конференціях, де були представлені результати дослідження та проведене обговорення.

Отже, кваліфікаційна робота з авторськими турами є важливим дослідженням, яке може мати практичне значення для розвитку туризму та підвищення рівня туристичної культури в країні. Для досягнення поставленої мети потрібно ретельно продумати структуру та методи дослідження, використовуючи відповідні технічні засоби та програмні рішення.

## **РОЗДІЛ 1. АНАЛІЗ ПРЕДМЕТНОЇ ОБЛАСТІ**

#### <span id="page-8-1"></span><span id="page-8-0"></span>**1.1 Поняття сайту та способи створення**

Сайт – це пов'язана колекція файлів, яка включає в себе початковий файл, з головною сторінкою. Зазвичай це головна сторінка, яку користувач бачить, коли відвідує сайт, і її також можна назвати «стартовою сторінкою» або «індексною сторінкою». З неї можна потрапити на решту сторінок сайту.

Оскільки сайт має географічне розташування, тому сайт можна сплутати з веб-сервером. Сервер – це сховище, на якому зберігаються файли для одного або більше сайтів. Дуже великий веб-сайт може бути на декількох серверах у різних географічних точках. Також може бути кілька веб-сайтів, які посилаються на ті самі файли сайтів один одного або навіть спільно використовують одні й ті самі файли.

Мережа велика. На сьогоднішній день в Інтернеті налічуються мільярди веб-сайтів, і всі вони виборюють певну частку уваги, яку люди приділяють своєму онлайн-перегляду щодня.

Є багато різних категорій та типів сайтів, які намагаються досягти різні цілі. Для початку потрібно ретельно продумати тип сайту, звузити цілі та виділити необхідну структуру.

В мережі існує близько 10 типів веб-сайтів. Незважаючи на те, що між ними існують деякі збіги, загалом у кожного типу веб-сайтів є певні цілі, які потрібно досягти. Нижче представлені ці типи та їх короткі характеристики:

1. Розважальний сайт. Сайт, які люди відвідують виключно з розважальних цілей. Це можуть бути гумористичні сайти, веб-комікси або просто сайти з дозвільним контентом. Більшість цих веб-сайтів націлені на заробляння грошей, але зазвичай за допомогою реклами,яка з'являється на сторінці, а не через продаж певнихпродуктів чи послуг.

2. Веб-портфоліо. Це веб-сайти, присвячені демонстрації прикладів минулих робіт.

3. Медіа-сайт. Медіа-сайти збирають новини та інші звіти.Такі сайти з більшою ймовірністю включатимуть репортажі на додаток або замість контенту, призначеного виключно для розваги.

4. Бізнес-сайт. Будь-який веб-сайт, присвячений представленню конкретного бізнесу. Він має бути позиціонованим як бізнес, мати його логотип і показ типів продуктів або послуг, які пропонує бізнес.

5. Некомерційний сайт. Такий сайт не ставить перед собою ціль залучення прибутку для підприємства. Найчастіше це сайти органів влади, соціальних установ, партнерств та фондів. Сайт носить інформаційний характер і служить задля забезпечення присутності у мережі Інтернет.

6. Освітній сайт. Сайти освітніх установ та ті,які пропонують он-лайн курси, потрапляють до категорії освітніх сайтів. Ці веб-сайти мають основну мету: або надавати освітні матеріали відвідувачам, або надавати їм інформацію про освітню установу.

7. Сайт інформаційного підприємця. Інформаційний підприємець – це той, хто перетворює інформацію на дохід інноваційними способами. Наприклад, використовують Інтернет як засіб розповсюдження та монетизації інформації. Вони створюють та продають інформаційні продукти. Це може бути у формі курсів, навчальних посібників, відео або електронні книги. Незалежно від форми, яку вони приймають, існує необхідність у своєму веб-сайті, щоб переконати відвідувачів утому, що вони знають достатньо, щоб їх освітні продукти купувати і виконати роботу з продажу цих продуктів.

8. Персональний сайт. Багато людей знаходять цінність у створенні особистих веб-сайтів, щоб висловити свої думки у світі. Ця категорія включає особисті блоги, блоги та фото-щоденники, якими люди діляться з усім світом. Іноді ці веб-сайти можуть перетворитися на щось, що приносить гроші, якщо вони стануть популярними.

9. Веб-портал. Веб-портали часто є веб-сайтами, призначені для внутрішніх цілей у бізнесі, організації чи установі. Вони збирають інформацію в різних форматах із різних джерел в одному місці, щоб зробити всю необхідну інформацію доступною для людей, які мають її бачити.

10. Вікі або сайт форуму спільноти. Вікі – це будь-який веб-сайт, наякому різні користувачі можуть спільно працювати над контентом, тавсі вони вносять свої корективи та зміни на свій розсуд. Існують вікі-сайти для фан-спільнот, для бізнес-ресурсів та для збору цінних джерел інформації [1]. Для подальшого створення сайту потрібно детальніше розглянути бізнес-сайти. Щоб визначити правильний тип бізнес-сайту, слід розібрати їх основні типи.

Передпродажні інформаційні веб-сайти обумовлені контентом, який призначений для надання потенційним клієнтам інформації про продукти або послуги. Ці сайти використовуються для брендингу. Відповідно, допомагають підвищити впізнаваність продукту та імені відвідувачів.

Контент сайту зазвичай представлений у вигляді блогів, навчальних відеофільмів, електронних книг, офіційних документів та інших інформаційних інструментів. Вся ця інформація не обов'язково означає перетворення відвідувачів на клієнтів / потенційних клієнтів. Іноді відвідувачі просто хочуть дізнатися, як щось зробити і роблять це самостійно. Якщо потрібно більше, слід дати відвідувачам більше закликів до дії. Це покращить можливості, що дозволяють їм вийти за межі пошуку інформації [2].

Інформаційні (комерційні) веб-сайти з продажу призначені для перетворення відвідувачів веб-сайтів у потенційних клієнтів. На цих сайтах відображатимуться товари або послуги, включаючи спеціальні пропозиції. Це робиться, щоб залучити відвідувачів у вирву продажів і дізнатися про них більше. Цей тип веб-сайту пропонує відвідувачам заповнити форму або зателефонувати, щоб брати участь у продажі.

Потрібно переконатися, що немає перевантаження відвідувачів занадто великою кількістю факторів, що відволікають.

А також продумати цільову сторінку, яка буде візуально привабливою і з хорошими функціями. Крім того, відвідувач повинен мати мало можливості відійти від форми, яку йому необхідно заповнити.

Післяпродажні веб-сайти зазвичай використовуються для підтримки клієнтів, які вже купили продукт або послугу. Цей тип веб-сайту може містити анімаційні відео. Навчальний посібник або форум, щоб навчити збирати та правильно використовувати придбані продукти.

Такі анімації, як правило, є ексклюзивними для клієнтів через Інтернет або по телефону. Післяпродажний веб-сайт може також включати форми документації, матеріали для завантаження, систему онлайн-підтримки/чат та форуми для обміну питаннями та ідеями.

Електронна комерція Сайти електронної комерції допомагають купувати та продавати товари онлайн. Послуги веб-сайту зазвичай передають кошти або дані через електронну мережу під час продажу продукту. Операції можуть здійснюватися між підприємствами (B2B) або між підприємствами та споживачами (B2C).

Транзакції можуть відбуватися на багатьох рівнях, включаючи місцевий, регіональний, національний та глобальний. Кожен рівень може мати різні вимоги, яких необхідно дотримуватися. Покупці та підприємства здійснюють покупки в Інтернеті, оскільки він забезпечує цілодобове обслуговування, легкий доступ, широку доступність продуктів та міжнародну доступність. Сайт електронної комерції завжди орієнтований на те, щоб змусити відвідувача купити товар чи послугу.

Веб-програми допомагають малому та середньому бізнесу автоматизувати та відслідковувати завдання. Вони пропонують прості програми для автоматизації завдань малого бізнесу. Навіть складніші розроблені програми також допомагають підприємствам. Крім того, звичаї просувають бізнес для громадськості, обмінюються файлами та відеоконференцзв'язком тощо. Деякі компанії покладаються частково або виключно на програми для соціальних мереж, такі як бізнес-сторінка Facebook, Instagram. Ці платформи дозволяють

публікувати безкоштовно або платити за просування постів. Поки що пости привертають увагу у вигляді лайків та коментарів. Аналогічно, інші популярні програми для соціальних мереж для бізнесу включають Twitter, LinkedIn та YouTube. Кожен бізнес має різні цільові аудиторії. Насамперед багато компаній об'єднують різні типи в один веб-сайт, тому що він ефективний, а потік інформації реагує. Перш ніж створювати сайт, потрібно розглянути один момент, який безпосередньо стосується його створення. Існує три області: час, вартість та якість. Потрійна обмеженість визначає баланс з-поміж них. Обмеженість часу визначається кількістю доступного часу для створення сайту. Обмеженість вартості визначається витратами його здійснення. Обмеженість якості визначається набором функцій та можливостей, які матиме сайт. Існує 5 різних способів створення власного веб-сайту [3]:

- 1. Самостійна розробка.
- 2. Шаблони сайтів.
- 3. CMS (WordPress, Drupal, Joomla).
- 4. Конструктор сайтів.
- 5. Професійний веб-дизайнер.

Кожен із цих способів має свої позитивні та негативні моменти. І щоб вирішити, що важливіше, можна використовувати трикутник, де видно, що зміна однієї сторони трикутника впливає інші сторони.

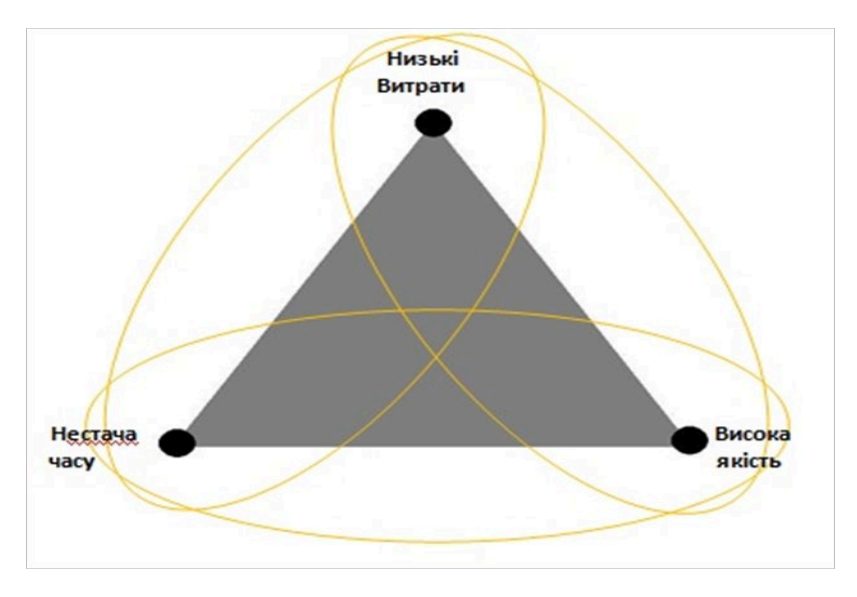

Рисунок 1.1 – Трикутник розробника

Перше вміння, яке потрібно освоїти, щоб стати веб-розробником, - це програмування. Потрібно знати хоч кілька мов програмування, щоб мати можливість кодувати сайт [4].

HTML – це стандартизована мова розмітки для створення документів в Інтернеті та форматування контенту на веб-сторінці. Це включає заголовки, текст і посилання. Це найпоширеніша та основна мова, що використовується при розробці більшості сайтів.

CSS (каскадні таблиці стилів) – це мова в парі з HTML, що дозволяє встановлювати стиль веб-сторінки: макет, кольори та шрифти. Ці елементи зберігаються окремо від основного коду веб-сторінки.

JavaScript – це рішення для анімації, програм та інтерактивності на вебсайті. Всі динамічні ефекти на веб-сайті створюються за допомогою цієї мови програмування. Є більше мов, таких як PHP, Perl, Python, Ruby, можна обрати найбільш цікаву та корисну для себе [5].

#### <span id="page-13-0"></span>**1.2 Моделювання предметної області**

Вебресурси – розміщуються в «Інтернет-просторі» локальної або глобальної мережі в різних форматах (текстові, графічні, архіви, аудіо- та відео формати тощо. Розробка вебресурсів - це процес створення веб-сторінок або вебсайтів. Веб-сторінки створюються з використанням HTML, CSS та JavaScript тощо. Сторінки можуть містити звичайний текст та графіку, що нагадує статичний документ. Сторінки також можуть бути інтерактивними або відображати змінну інформацію. Створення інтерактивних сторінок складніше, але вони дозволяють створювати сайти з більшим вмістом. Сьогодні більшість веб-сайтів є інтерактивними та надають сучасні інтерактивні послуги [6].

Для того, щоб зробити веб-ресурс для початку треба виконати детальний, всебічний аналіз, який визначає критерії, а саме:

- постановка мети та завдань;
- розробка структури;
- розробка графічних макетів;
- HTML-макет;
- програмування та контроль якості;
- введення в експлуатацію та оптимізація.

Кожен із цих етапів є самодостатнім, що дозволяє вибрати схему робіт для кожного з них окремо.

Предметна область для сайту з авторських турів з подорожей по світу може включати наступні елементи:

1. Туристичні пропозиції: Сайт може пропонувати різні види турів, наприклад, авторські тури, екзотичні тури, культурні тури, пригодницькі тури, гастрономічні тури, релігійні тури та інші. Кожен тур може містити інформацію про маршрут, тривалість, вартість та інші деталі.

2. Опис країн та міст: Сайт може містити опис кожної країни та міста, які відвідується під час туру. Опис може включати історію, культуру, географію, традиції, а також найбільш відомі місця для відвідування.

3. Фото- та відео-матеріали: Сайт може містити фото- та відеоматеріали, щоб дати можливість туристам побачити, як виглядає кожна країна та місто, відвідувані під час туру.

4. Контактна інформація. Сайт повинен мати контактну інформацію для зв'язку з клієнтами. Це може бути форма зворотного зв'язку, номер телефону, електронна адреса або інші засоби зв'язку.

5. Блог. Сайт може мати блог з подорожніми історіями, порадами та рекомендаціями від авторів туру.

6. FAQ. Сайт може мати розділ з часто задаваними питаннями, де клієнти можуть знайти відповіді на найбільш поширені запитання.

7. Соціальні мережі. Сайт може мати посилання на свої сторінки в соціальних мережах, де клієнти можуть отримати більше інформації про тури та залишати свої відгуки.

8. Новини та оновлення. Сайт може мати розділ з новинами та оновленнями про тури та подорожі, щоб клієнти завжди були в курсі найновіших подій та пропозицій.

9. Мобільна версія. Сайт може мати мобільну версію, щоб клієнти могли зручно переглядати інформацію про тури та бронювати тури зі своїх мобільних пристроїв та планшетів [7].

Створення сайту з авторськими турами з подорожей по світу на WordPress може бути доцільним з кількох причин:

1. WordPress – одна з найпопулярніших платформ для створення вебсайтів, яка має велику спільноту розробників та підтримується великою кількістю різних плагінів та тем.

2. WordPress має простий та зрозумілий інтерфейс, що дозволяє швидко створювати веб-сайти з різними функціональними можливостями, включаючи сайти з бронюванням турів та подорожей.

3. На WordPress є безліч плагінів та тем, які дозволяють розширювати функціональність сайту, зокрема для бронювання турів та подорожей.

4. WordPress підтримує SEO-оптимізацію, що дозволяє підвищити видимість сайту в пошукових системах.

5. WordPress має безкоштовну та платну версії, що дозволяє вибрати оптимальний варіант для веб-сайту залежно від його потреб.

Створення сайту з авторськими турами з подорожей по світу на WordPress може бути досить доцільним, зокрема з огляду на простоту у використанні, можливість розширення та SEO-оптимізацію. Однак, варто також враховувати індивідуальні потреби та вимоги проекту.

Для сайту з авторськими турами з подорожей по світу на WordPress можна використовувати різні плагіни, які дозволяють додавати функціональність до сайту, зокрема для бронювання турів та подорожей [8]. Деякі з популярних плагінів для бронювання турів та подорожей на WordPress:

1. WP Travel – це безкоштовний плагін для створення та керування турів, що дозволяє додавати тури, розклади, фотографії та інформацію про країни та різного виду місця відпочинку.

2. Travel Tour – це платний плагін для створення туристичних пакетів, який має вбудовану систему бронювання турів, розкладів та перелітів.

3. WooCommerce Bookings – це платний плагін для створення онлайнбронювання для будь-яких типів послуг, включаючи тури та подорожі.

4. Easy Digital Downloads – це безкоштовний плагін, який дозволяє створювати магазин цифрових товарів, а також можна використовувати для бронювання турів та подорожей.

5. HBook – це платний плагін, який дозволяє створювати туристичні пакети та забронювати готелі та інші послуги.

Для сайту з авторськими турами з подорожей по світу на WordPress також можна використовувати різноманітні теми, які дозволяють змінювати зовнішній вигляд сайту. Тема повинна бути адаптивною та забезпечувати швидку роботу сайту, а також бути підтримуваною розробниками. Деякі з популярних тем для сайту з подорожами на WordPress:

1. Astra – це безкоштовна та швидка тема, яка має велику кількість налаштувань та підтримується розробниками.

2. OceanWP – це безкоштовна тема, яка підтримується розробниками та має велику кількість налаштувань для зміни зовнішнього вигляду.

3. Traveler – це платна тема, яка була розроблена спеціально для сайтів з подорожами. Вона має вбудовану систему бронювання, розкладів та карт з різними видами маршрутів.

4. Divi – це платна тема, яка має велику кількість налаштувань для зміни зовнішнього вигляду та дозволяє створювати складні макети з використанням готового візуального конструктора.

5. Avada – це платна тема, яка має велику кількість налаштувань та дозволяє створювати складні макети з використанням візуального конструктора.

WordPress також має безліч різноманітних плагінів для розширення можливостей сайту з подорожами, таких як плагіни для додавання карти з маршрутом, фотогалерей, відео-блогів, рейтингів та відгуків про місця відпочинку та багато іншого. Крім того, WordPress має велику спільноту користувачів та розробників, які надають підтримку та допомогу вирішенню різних питань, пов'язаних з розробкою та підтримкою сайту [9].

#### <span id="page-17-0"></span>**1.3 Вимоги до складу та параметрів технічних засобів**

Веб-сайт, що будується на системі управління контентом, володіє рядом важливих переваг. Вона дозволяє користувачам з обмеженими знаннями мережі і програмування легко створювати і керувати вмістом своїх веб-сторінок. Така система надає засоби для спільної роботи, дозволяючи кільком авторам редагувати документи одночасно і брати участь у процесі створення.

У випадку створення сайту для авторських турів, особлива увага приділяється оформленню. Такий підхід створює гармонійну атмосферу та підкреслює стиль сайту. Білий текст на темному тлі може бути ефективним варіантом для забезпечення читабельності матеріалу на веб-сторінках.

Важливо також звернути увагу на надійність веб-системи управління контентом. Вона повинна забезпечувати стабільну роботу сайту, а також надавати інструменти для управління документами і співпраці між авторами. Вірогідно, що веб-сайт буде вимагати редагування і оновлення вмісту з часом, тому важливо мати надійну систему, яка справляється з такими завданнями.

Загалом, створення веб-сайту на базі системи управління контентом вимагає зусиль для забезпечення якісного вигляду і функціональності. Спрощений процес редагування та спільної роботи є перевагою, яка дозволяє навіть не досвідченим користувачам зосередитися на створенні цікавого і змістовного вмісту для свого веб-сайту.

Веб-сайт, побудований на системі управління контентом, має інші важливі переваги. Одна з них – можливість легко оновлювати і модифікувати вміст вебсторінок. Користувачам з обмеженими знаннями в області програмування не потрібно залучати розробників для внесення змін. Замість цього вони можуть самостійно редагувати тексти, додавати нові матеріали, відображати актуальну інформацію тощо.

WCMS також забезпечує зручний інтерфейс адміністрування, що спрощує керування веб-сайтом. Користувачі мають можливість встановлювати налаштування, керувати правами доступу, використовувати шаблони для створення однорідного вигляду сторінок, а також впроваджувати додаткові функціональні розширення.

Структура сайту включає кореневу інтелектуальну сторінку або область, яка містить інші сторінки, області сайту та елементи вмісту. Можна мати декілька структур на одному веб-сайті, хоча структура сайту зазвичай має лише одну область сайту верхнього рівня.

Області сайту використовуються для організації структури сайту, групування елементів вмісту. Вони можуть бути предками, нащадками або елементами одного рівня. Вертикальна ієрархія структури складається з нащадків та предків, залежно від розташування користувача в структурі сайту. Області сайту, які мають спільного предка, називаються елементами одного рівня. Шапка сайту містить логотип та назву сайту і виконує декілька функцій. Вона служить візитною карткою сайту і часто містить основне меню для навігації. Меню сайту забезпечує засіб переходу до основних розділів сайту, таких як каталог, про компанію, зворотній зв'язок і т.д.

Контент представляє собою вміст, який доступний користувачу на вебсторінці, такий як тексти, зображення, відео, звукові дані і т.д.

Футер або нижня частина сайту є менш функціональною, але важливою. Вона зазвичай містить контактні дані та повідомлення про авторські права.

В цілому, структура сайту і його елементи, такі як шапка, меню, контент та футер, сприяють організації та навігації по сайту, роблять його зрозумілим для користувачів та покращують їх взаємодію з веб-ресурсом.

У верхній частині системи має розташовуватися:

- логотип;
- контактна інформація;
- посилання на соціальні мережі;
- меню системи.

У нижній частині сторінок повинно бути присутнім меню швидкого доступу, а також копірайт.

Зміст сторінок повинен бути поділений на логічні групи. Інтерфейс повинен бути інтуїтивно зрозумілий користувачеві [10].

Створення та підтримка сайту з авторськими турами з подорожей по світу вимагає використання технічних засобів з достатніми характеристиками для забезпечення швидкості та надійності роботи сайту. Основні вимоги до складу та параметрів технічних засобів, необхідних для створення та підтримки сайту з авторськими турами з подорожей по світу, такі:

1. Хостинг. Вибір надійного хостинг-провайдера є ключовим елементом для забезпечення швидкості та безперебійної роботи сайту. Необхідно вибирати хостинг з достатнім обсягом ресурсів, щоб забезпечити швидку роботу сайту та оптимальний час відповіді на запити користувачів.

2. Доменне ім'я. Потрібно обрати зручне та легко запам'ятовуване доменне ім'я для сайту з авторськими турами. Від доменного імені залежить зручність пошуку сайту та його запам'ятовуваність.

3. CMS. Для створення та підтримки сайту з авторськими турами з подорожей по світу рекомендується використовувати Content Management System (CMS), таку як WordPress. Вона дозволяє зручно керувати вмістом сайту, встановлювати різні плагіни та теми, змінювати дизайн сайту та забезпечує безпеку сайту.

4. База даних. Для зберігання даних сайту (наприклад, статей, зображень, відео, даних користувачів та іншої інформації) необхідна база даних. Рекомендується використовувати MySQL, який підтримується більшістю хостинг-провайдерів.

5. Дизайн та візуальний ефект. Для забезпечення привабливості та зручності кор истування сайту з авторськими турами до відвідувачів, потрібно обрати привабливий та зручний дизайн. Важливо, щоб дизайн сайту був узгоджений з тематикою туристичних послуг та відповідав вимогам сучасного веб-дизайну.

6. Резервне копіювання. Важливо забезпечити регулярне резервне копіювання сайту для запобігання втрати даних у випадку непередбачуваних таких ситуацій.

7. Безпека. Сайт повинен бути захищений від різноманітних атак та зловмисних дій. Для цього можна використовувати різноманітні захисні плагіни та SSL-сертифікат.

8. Пошукова оптимізація. Для забезпечення більш високої позиції сайту в пошукових системах важливо забезпечити його оптимізацію. Це можна зробити шляхом створення унікального та цікавого вмісту, використання правильних ключових слів та виконання різних технічних оптимізацій.

9. Аналітика. Для оцінки ефективності роботи сайту та виявлення проблем рекомендується встановлювати аналітичні інструменти, такі як Google Analytics. Вони дозволяють відстежувати кількість відвідувачів, їх поведінку на сайті, джерела трафіку та іншу важливу інформацію.

10. Мобільна оптимізація. З огляду на зростання кількості користувачів мобільних пристроїв важливо забезпечити мобільну оптимізацію сайту. Це дозволить забезпечити комфортний перегляд сайту на мобільних пристроях та збільшити його доступність для великої аудиторії.

11. Швидкість завантаження. Для забезпечення позитивного користувацького досвіду важливо, щоб сайт завантажувався швидко. Це можна досягти шляхом оптимізації зображень, використання кешування та стиснення статичних файлів.

12. Соціальні медіа. Для просування сайту та забезпечення більш широкої аудиторії рекомендується використовувати соціальні медіа. Для цього можна

встановити плагіни, які дозволять додавати кнопки для поширення контенту на різних соціальних мережах.

13. Інтеграція з системою бронювання. Якщо на сайті будуть пропонуватися послуги з бронювання турів, важливо забезпечити його інтеграцію з відповідною системою бронювання. Це дозволить користувачам швидко та зручно забронювати тур прямо на сайті.

Загалом, для успішної роботи сайту з авторськими турами важливо забезпечити не лише ефективність та надійність технічних засобів, але й зручність користування та приємний дизайн. Також важливо забезпечити актуальність та розширені можливості пошуку туру, що відповідає інтересам та потребам різних категорій користувачів. Розробка інтерактивних карт, детальна інформація про тури та маршрути, опис готелів та ресторанів, а також відгуки клієнтів – все це може бути корисною інформацією для користувачів та допомогти їм зробити правильний вибір. Також важливо забезпечити можливість онлайн-бронювання туру, щоб забезпечити максимальну зручність та швидкість укладання угоди. В цілому, сайт з авторськими турами може стати ефективним інструментом для розвитку бізнесу та залучення нових клієнтів, якщо буде забезпечено високий рівень користувацького досвіду та відповідність сучасним технологіям [11].

#### <span id="page-21-0"></span>**1.4 Засоби розробки програмного забезпечення**

Для розробки веб-сайту (каталогу) авторських турів з подорожей по світу, вам знадобиться використовувати набір інструментів та технологій. Ось деякі засоби розробки програмного забезпечення та технології, які можуть бути корисними:

1. Front-end:

– HTML, CSS та JavaScript: основні мови для створення структури, стилю та інтерактивності веб-сторінок;

– бібліотеки та фреймворки: React, Angular або Vue.js для полегшення розробки інтерактивних інтерфейсів;

– Bootstrap: популярний CSS-фреймворк для швидкого створення адаптивних інтерфейсів.

2. Back-end мови програмування:

– Python (Django, Flask);

– Ruby (Ruby on Rails);

– PHP (Laravel);

– JavaScript (Node.js, Express.js) або Java (Spring) для створення серверної частини веб-сайту;

– Бази даних: MySQL, PostgreSQL, MongoDB або SQLite для зберігання та керування даними про тури, авторів, користувачів тощо.

3. Середовище розробки (IDE):

– Visual Studio Code;

– Sublime Text або WebStorm для зручного написання коду.

4. Системи контролю версій:

– Git та GitHub;

– GitLab або Bitbucket для зберігання та відстеження змін у вашому коді, а також співпраці з іншими розробниками.

5. Онлайн-сервіси для хостингу та розгортання:

– AWS;

– Google Cloud;

– Heroku або DigitalOcean для розміщення та розгортання вашого вебдодатку.

6. API для інтеграції з іншими сервісами:

– Google Maps API для показу маршрутів подорожей та місць розташування пам'яток;

– Stripe або PayPal API для оплати турів;

– Mailchimp або SendGrid API для розсилки електронних листів або надсилання сповіщень користувачам.

7. Системи аналітики: Google Analytics або Matomo для відстеження користувацьких статистик та поведінки на вашому веб-сайті, що допоможе вам оптимізувати та покращувати його.

8. SEO та інструменти оптимізації:

– Google Search Console, Ahrefs або Moz для оптимізації вашого вебсайту для пошукових систем та покращення видимості в результатах пошуку.

– Lighthouse або PageSpeed Insights для аналізу та покращення швидкості завантаження та продуктивності вашого веб-сайту.

9. Тестування та налагодження:

– Jest, Mocha або Jasmine для тестування вашого коду на наявність помилок та забезпечення його стабільності.

– Chrome DevTools або Firefox Developer Tools для налагодження та оптимізації вашого веб-сайту в браузері.

10. Системи управління контентом (CMS):

– WordPress;

– Drupal або Joomla! для створення та управління контентом вашого веб-сайту без необхідності написання коду.

11.Інструменти для спілкування та організації роботи:

– Trello, Asana або Jira для управління проектами та завданнями;

– Slack або Microsoft Teams для спілкування з вашою командою та обміну інформацією про проект.

Ці інструменти та технології допоможуть створити веб-сайт (каталог) авторських турів з подорожей по світу, який буде зручним, адаптивним та відповідатиме сучасним вимогам часу. Головне, потрібно переконатися у тому, що веб-сайт було протестовано на різноманітних пристроях: компютерах, планшетах та мобільних пристроях, у відмінних браузерах та з різними роздільними здатностями екранів, аби забезпечити найкращий можливий досвід для користувачів [12].

#### <span id="page-24-0"></span>**1.5 Постановка завдання**

В результаті аналізу предметної області, визначення основних функцій та проблем було вирішено розробити інформаційну систему в якій буде:

–Використано інтегровану в операційну систему реляційну базу даних WordPress;

–Використано стандартні засоби та інструменти для створення простого та інтуїтивно зрозумілого користувацького інтерфейсу;

–Архітектура програмного додатку розроблятиметься згідно технічним завданням;

–розглянути можливість застосування веб-ресурсу в предметній

цій області;

–проаналізувати інформаційне забезпечення;

– розробити організаційну та функціональну структури сайту;

–проаналізувати логічну та фізичну структури сайту;

– спроектувати базу даних, враховуючи можливу та подальшу модифікацію;

– розробити інтерфейс публічної частини веб-ресурсу;

– порівняти можливості мов програмування для реалізації програми;

– порівняти можливості інтегрованих середовищ розробки;

–розробити систему адміністрування;

–провести тестування та виправлення помилок.

В кінцевому результаті це дасть можливість:

–Швидкого доступу до всієї інформації;

–Простого способу доповнення бази новою інформацією;

–Надійного зберігання історії всіх дій за обраний період часу в цілому;

–Швидкого і точного формування списку переміщення одиниць та видачі їх вартості;

–Простого та швидкого пошуку наявних одиниць;

–Зберігання інформації про прибуток за обраний період часу в цілому;

–Автоматичного формування підсумкової місячної статистики;

–Автоматичного ведення статистики.

Таким чином, на меті розробки функціоналу для запропонованого програмного продукту – інформаційної системи є допомога користувачам в процесі роботи через її оптимізацію, підвищення швидкості роботи, без втрат по якості, що в результаті призведе до підвищення рівня в цілому по загальноприйнятим показникам ефективності.

#### **Висновок до розділу 1**

<span id="page-25-0"></span>В розділі 1 проведено аналіз предметної області, пов'язаної зі створенням сайтів. Розділ розпочинається з визначення поняття "сайт" і описує різні способи його створення. Це можуть бути ручне програмування, використання готових платформ для створення сайтів або контентних менеджерів.

# **РОЗДІЛ 2. ТЕХНОЛОГІЇ РОЗРОБЛЕННЯ BACK-END ЧАСТИНИ ПРОЕКТУ**

#### <span id="page-26-0"></span>**2.1 Порівняльний аналіз існуючих CMS**

Система керування вмістом (CMS) є програмним забезпеченням, призначеним для організації веб-сайтів і інших інформаційних ресурсів в Інтернеті або внутрішніх комп'ютерних мережах. Вона надає користувачам інструменти для створення, редагування та керування вмістом без необхідності великих технічних знань.

CMS дозволяє легко створювати веб-сторінки, додавати і редагувати тексти, зображення, відео та інші елементи вмісту. Вона забезпечує зручний інтерфейс, що дозволяє користувачам без зусиль оновлювати і модифікувати свій веб-сайт. Крім того, CMS дозволяє керувати структурою сайту, розташуванням сторінок і навігацією, що полегшує користувачам зміну дизайну і організацію контенту [13].

CMS також забезпечує можливість керування правами доступу, що дозволяє обмежувати доступ до певного вмісту або функціональності вебсайту. Це корисна функція, особливо для командної роботи, де різні користувачі можуть мати різні ролі і повноваження.

Однією з ключових переваг CMS є її масштабованість і розширюваність. Вона дозволяє встановлювати додаткові модулі, плагіни та шаблони, що розширюють функціональність і зовнішній вигляд веб-сайту. Це дозволяє користувачам налаштовувати свій сайт під свої потреби та вимоги.

Сучасні системи керування вмістом (СКВ) мають різноманітні можливості та застосування. Багато з них є безкоштовними та легкими у встановленні, розробляються ентузіастами під ліцензією GNU/GPL.

Кожна система управління веб-сайтом спеціалізується на роботі в певному програмному середовищі. Наприклад, MediaWiki, яка використовується для Вікіпедії, написана на мові програмування PHP і зберігає вміст у базі даних MySQL або PostgreSQL. Тому для її роботи потрібен вебсервер (наприклад, IIS або Apache), підтримка PHP та база даних MySQL або PostgreSQL.

СКВ можуть бути різними за своїми функціями і застосуваннями. Деякі з них призначені для управління веб-сайтами (web content management systems), інші - для забезпечення транзакцій в електронній комерції (транзакційні СКВ). Існують також інтегровані СКВ для роботи з документацією на підприємствах, електронні бібліотеки для управління файлами електронних медіа, системи для циклу життя документації, освітні СКВ для організації інтернет-курсів тощо.

Кожен тип СКВ має свої особливості та функціональні можливості, але загальна мета полягає в управлінні вмістом та забезпеченні ефективної роботи з інформацією на веб-сайтах та в інших сферах [15].

Системи, що мають українську локалізацію:

− Moodle – використовується більш ніж 20 ВНЗ України, використовує українську локалізацію;

− MaxSite CMS – дoсить гнучка в налаштуванні CMS на CodeIgniter, має українську локалізацію;

− Joomla – повна українська локалізація Joomla! 1.5.x, Joomla! 1.0.x переклад фронтальної частини;

− Ilias – використовується у Київському національному університеті імені Тараса Шевченка.

Існує кілька систем, які не мають української локалізації, але при цьому не мають проблем з відображенням символів кирилиці, оскільки вони працюють з юнікод-кодуванням UTF-8. До таких систем відносяться OLAT, Interact, Wordcircle і e107.

Системи керування вмістом поділяються на два види: платні і безкоштовні. Безкоштовні CMS доступні для вільного використання, але не надають технічну підтримку. Варто пам'ятати, що використовуючи

безкоштовну CMS, ніхто не несе відповідальність за збереження даних і безпеку даної системи.

Це важливо враховувати при виборі CMS для свого проекту, оскільки в платних системах зазвичай надається підтримка, оновлення і забезпечується відповідальність за безпеку та збереження вмісту.

Тому перед вибором системи керування вмістом необхідно зважити на свої потреби, вимоги до локалізації, доступність підтримки та готовність взяти на себе відповідальність за збереження та безпеку веб-сайту [16].

Характеристики CMS безкоштовної жодним чином не поступаються за якістю CMS платним, проте влучна приказка і для інтернет технологій щодо «безкоштовного сиру». Нерідко CMS поширюють угрупування хакерів з метою частково чи повністю здійснювати контроль над сайтами.

Платні CMS поділяються на два різновиди: системи із закритим кодом (вихідний код закодований (кріптованний) та не допускає будь-яких змін) та системи із відкритим кодом (для внесення зміни будь-якої із функціональних можливостей вихідний код відкритий). Характеристики CMS з відкритим та закритим кодом мають характерні ознаки, які є як перевагами, так і недоліками. Відкритий код надає можливість зловмисникам простішим способом зламати сайт, а це означає, що можуть постраждати ресурси, для створення яких була обрана саме ця CMS. Для того, щоб купити систему із закритим кодом, необхідно переконатися у правильності вибору [17].

Важливою характеристикою CMS є своєчасне реагування команди розробників на запити клієнта. Це досить важливо, тому як мало просто встановити CMS, але і подальша інформаційна та технічна підтримка важлива.

Існує безліч засобів розробки програмного забезпечення для сайту з авторськими турами з подорожей по світу. Деякі з них включають:

1. **WordPress.** WordPress є одним з найпопулярніших і безкоштовних засобів для створення веб-сайтів. Він має велику кількість безкоштовних і платних шаблонів та плагінів, що дозволяє створити сайт з авторськими турами за короткий час.

2. **Joomla.** Joomla є ще одним популярним засобом для розробки вебсайтів. Це безкоштовне програмне забезпечення з відкритим вихідним кодом, яке має багато функцій і можливостей для настройки.

3**. Drupal**. Drupal є ще одним засобом для створення веб-сайтів, який надається з відкритим вихідним кодом. Він дозволяє створювати складні сайти з великою кількістю функцій та можливостей.

4. **Wix***.* Wix – це платформа для створення веб-сайтів з безліччю шаблонів та інструментів. Це інтуїтивно зрозумілий засіб, який дозволяє створювати привабливі та сучасні веб-сайти без програмування.

5**. Squarespace**. Squarespace є платформою для створення веб-сайтів, яка пропонує багато готових шаблонів та інструментів для редагування контенту. Вона має дуже простий та зручний інтерфейс, який дозволяє швидко створювати веб-сайти.

6. Shopify. Shopify є платформою для створення інтернет-магазинів, але також може використовуватися для створення веб-сайтів з авторськими турами з подорожей по світу. Вона надає багато готових шаблонів та інструментів для створення та керування [18]. Короткий огляд найпотужніших і найпопулярніших СMS, які є безкоштовними, а відповідно і найширше використовуваними версіями, адже безкоштовний движок для сайту, аж ніяк не є поганим движком – це є відкритим ПЗ, а значить існує можливість максимально персоналізувати під «себе» сайт (рис. 2.1) та (рис. 2.2).

| 45             | <b>CMS</b>       | Офіційний<br>сайт CMS              | загальні характеристики            |                           |                                         |                                                                       |            |                                           |  |
|----------------|------------------|------------------------------------|------------------------------------|---------------------------|-----------------------------------------|-----------------------------------------------------------------------|------------|-------------------------------------------|--|
|                |                  |                                    | Простота<br>наповнення<br>$(1-10)$ | <b>Захист</b><br>$(1-10)$ | <b>Вартість</b><br>розробки<br>$(1-10)$ | Простота<br>доопрацювання Вбудоване<br><b>функціоналу</b><br>$(1-10)$ | <b>SEO</b> | Можливості<br>доопрацювання<br><b>SEO</b> |  |
|                | Joomla(2.5-3.0)  | joomla.com<br>joomla.ru            | 3                                  | $+/-$                     | 5                                       |                                                                       | $+/-$      | $^{+}$                                    |  |
| $\overline{2}$ | <b>Wordpress</b> | wordpress.org<br>uk. wordpress.com | $\overline{2}$                     | $+/-$                     | 5                                       | 7                                                                     | $\div$     | $\div$                                    |  |
| 3              | Drupal           | www.drupal.com<br>www.drupal.ru    |                                    | ÷                         | $\overline{9}$                          | 3                                                                     | $+/-$      | $\ddot{}$                                 |  |
| 4              | OpenCart         | www.opencart.com<br>myopencart.com | $\overline{3}$                     | $+/-$                     | 8                                       | 4                                                                     | $+/-$      | $+$                                       |  |

Рисунок 2.1 – Оцінювання різних CMS

|   | <b>CMS</b>          |                |                    |                     |              |                                        |
|---|---------------------|----------------|--------------------|---------------------|--------------|----------------------------------------|
|   |                     | Сайт візитка   | <b>Бізнес-сайт</b> | Інтернет<br>магазин | Сайт-каталог | Приклади<br>сайтів                     |
|   | Joomla(2.5-<br>3.0) | $+$            | ÷                  | $+/-$               | $+/-$        | alfa-pol.com<br>www.wuerth.com<br>- ua |
| 2 | Wordpress           | $+$            | ٠                  | $+/-$               | $+/-$        | grasshouse.com.ua<br>gorodok.ua        |
| 3 | <b>Drupal</b>       | $\blacksquare$ | ÷                  | $\ddot{}$           | ÷            | whitehouse.gov                         |
| 4 | OpenCart            | $\alpha$       | $\,$               | ÷                   | ÷            | avtomaliar.ua<br>shop.wuerth.com.ua    |

Рисунок 2.2 – Застосування

Свого роду короткий аналіз cms. Вивчивши всі очевидні плюси та мінуси кожної з них, після без проблем визначитеся, яка CMS більше підходитиме для вирішення завдань.

Порівняльний аналіз cms систем починає **Joomla** – це безкоштовний двигун для керування контентом. Головною особливістю цієї системи є її здатність до розширення свого функціоналу за рахунок додаткових модулів, які можна скачати готові, або написати самому.

Особливість джумли – це досить зрозумілий для користувача інтерфейс і здатність підлаштуватися під будь-які функціональні вимоги. Відмінно підходить під сайти-візитки та сайт для бізнесу.

Плюси CMS Joomla:

- проста та зручна в адмініструванні;
- універсальна, підходить для вирішення безлічі завдань;
- існує дуже багато плагінів, модулів, розширень;
- не складне додавання своїх модулів;
- багатий вибір безкоштовних та платних шаблонів;

– часті оновлення самого движка та додаткових модулів для функціонування сайту;

– початківець зможе самостійно і швидко освоїти адміністративну панель сайту.

Мінуси CMS Joomla:

– падає швидкість при дуже великих розмірах сайту (наприклад, якщо використовувати сайт у ролі інтернет-магазину або блогу);

– часто піддається атак хакерів, вимагає додаткового налаштування безпеки;

– при просуванні сайту потрібне ретельне та тонке налаштування.

Усі перелічені мінуси можна усунути.

Порівняння cms однозначно не може проходити без участі **OpenCart**. Адже це один із двигунів, який цілеспрямовано створювався під інтернетмагазини. Тому для порівняння безкоштовних cms ми з упевненістю додаємо і OpenCart.

Плюси CMS OpenCart:

– відкриті платформи;

– безкоштовний;

– відмінний і дуже мультимедійний функціонал даної цмс дозволить вам легко налаштувати під себе інтернет-магазин;

– графічний дизайн цієї системи просто вражає своїми широкими можливостями. тут тобі і кількість користувачів на сайті та найпопулярніший товар та географічна карта світу, для розуміння з якої частини світу обробляються покупки;

– широкий спектр модулів;

– реалізовано різні варіанти оплати товару (paypal, mastervisa, qiwi, webmoney, visa);

– наявність відмінних seo модулів;

– дуже популярним серед програмістів.

– Мінуси CMS OpenCart:

– без додаткових модулів («милиць») має низькі характеристики взаємодії з користувачем;

– майже не кросформатний підходить виключно для інтернетмагазинів або онлайн каталогів;

– легко підлаштувати під себе, але потребує великих витрат часу та різних ресурсів.

Система управління контентом **Drupal** відрізняється від інших потужним двигуном, який здатний витримати величезні навантаження. Більш детальне порівняння cms можна виконати тільки при розумінні всіх позитивних та негативних якостей двигуна.

Плюси CMS Drupal:

– мультизадачність, що забезпечується цією системою, просто вражає. відкриває можливість для створення сайтів різних тематик від сайтів-візиток до повноцінних гігантних інтернет-магазинів;

– ком'юніті – це те, без чого не зможе розвиватися жодна cms. кожен викладений модуль або доповнення, крім того, що мають офіційну документацію, ще й проходять випробування перед тим як опублікуватися на веб-сайті;

– вважається одним із найкращих серед своїх братів cms, якщо ваш сайт буде відрізнятися високою навантаженістю користувачів, вибирайте drupal.

Мінуси CMS Drupal:

– дуже складна для адміністрування, без читання документації звичайний користувач не зможе впоратися навіть із банальними завданнями;

– на порядок вища вартість розробки сайтів на drupal'e;

– колосальне навантаження на сервер. потребує дуже потужного обладнання від хостингу;

– немає вбудованих модулів для seo просування;

– потребує наявності хорошої технічної підтримки.

Серед фахівців – **WordPress** це найкраща CMS для ведення своїх особистих блогів та для новинних сайтів. На ній також можна створювати ресурсостратні сайти, такі як: інтернет-магазини, онлайн каталоги, бізнес сайти. З легкістю може впоратися з простим сайтом-візиткою. Аналіз cms сайту на WordPress допоможе зробити розуміння плюсів та мінусів цього движка.

Плюси CMS WordPress:

– широкий вибір безкоштовних та платних шаблонів, що дозволить підібрати унікальний стиль для вашого сайту;

зручний графічний інтерфейс керування сайтом. після короткого навчання ви почуватиметеся як риба у воді;

– широкий спектр готових та перевірених часом модулів;

– відмінна продуктивність, звичайно, при невеликих обсягах наповнення сайту;

– SEO компонент забезпечить хороші позиції у видачі Google.

Мінуси CMS WordPress:

– повільна швидкість переходу за посиланнями, тривале завантаження фотографій. на хороших хостингах цього можна побачити, т.к. цей «двигун» дуже ресурсомісткий і на поганому хостингу проблема стане помітнішою;

за неофіційними даними - злом системи не становить особливих труднощів. хороші розробники знають, як боротися з подібними нападами хакерів [19].

Гілка (англ. fork) WordPressMulti-User (WordPressMU, чи WPMU) дає змогу створити декілька блогів в одній інсталяції. WordPress MU також дозволяє кожному користувачу системи вести довільну кількість блогів і контролювати їх з панелі управління. Для кожного блогу створюється 8 таблиць в базі даних. На (рис. 2.3) зображена доля сайтів побудованих на системі Вордпресс [21].

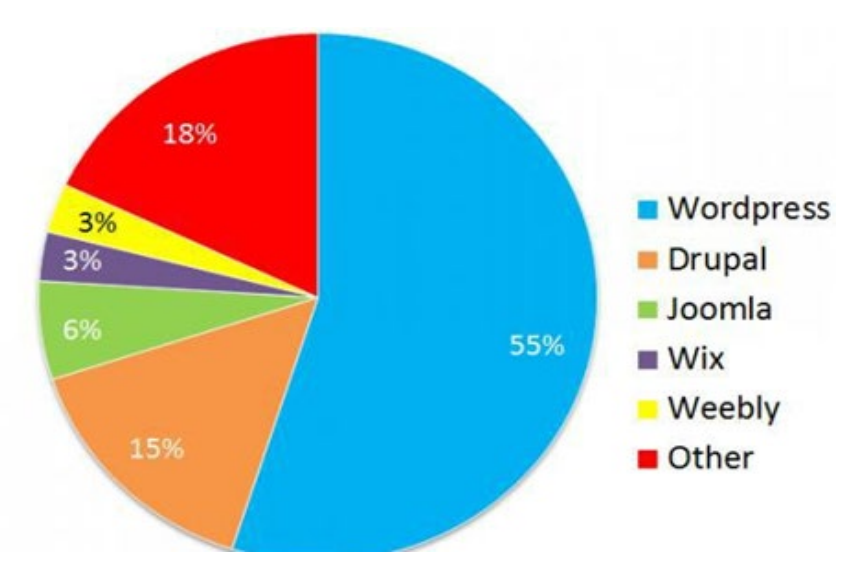

Рисунок. 2.3 – Доля сайтів побудованних на CMS

#### <span id="page-34-0"></span>**2.2 CMS WordPress**

WordPress – це система керування вмістом з відкритим кодом, яка широко використовується для створення веб-сайтів. Сфера застосування є досить різноманітною, від простих блогів до складних веб-сайтів. Вбудована система тем і плаґінів, що поєднується із вдалою архітектурою дозволяє конструювати на основі WordPress фактично будь-які веб-проекти [20].

Однією з основних особливостей Wordpress є структура організації бази даних. Гнучкість та функціональність зв'язків дозволяють створювати та виводити на сторінку матеріал будь-якого виду з будь-якими параметрами.

Вбудована система «тегування» створює додаткові зв'язки для матеріалів сайту, що при необхідності дозволяє оперувати всіма записами, що відповідають певним умовам. Написана мовою програмування PHP з використанням бази даних MySQL. Серцевий код поширюється на умовах ліцензії GNU (GeneralPublicLicense).

WordPress є системою керування сайтом (CMS) з відкритим вихідним кодом, яка поширюється під ліцензією GNU GPL. Дана система написана на PHP з використанням бази даних на MySQL.

Одне встановлення WordPress дозволяє вести одночасно лише один блог. Якщо потрібно створити і вести на одному сервері декілька блогів, то можна встановити потрібну кількість WordPress в різні каталоги (віртуальні сервери) і в СКБД створити окрему базу даних для кожного блогу.

Гілка (англ. fork) WordPressMulti-User (WordPressMU, чи WPMU) дає змогу створити декілька блогів в одній інсталяції. WordPress MU також дозволяє кожному користувачу системи вести довільну кількість блогів і контролювати їх з панелі управління. Для кожного блогу створюється 8 таблиць в базі даних [21].

Дизайн та управління системою:

- підтримка веб-стандартів (XHTML, CSS);
- простота в установці, простота налаштування;

– модулі для підключення (плаґіни) з унікально простою системою їх взаємодії з кодом;

– можливість автоматичного встановлення та оновлення версії безпосередньо з панелі адміністратора;

– підтримка «тем», з допомогою яких можна змінити як зовнішній вигляд, так і способи вводу даних;

– можливість редагування шаблонів в панелі адміністратора;

– «теми» реалізовані як набори файлів-шаблонів на PHP (у HTMLрозмітку вставляються PHP-мітки);

– багато бібліотек «тем» і «плагінів»;

– архітектура дозволяє досить легко реалізувати складні рішення;

– SEO-оптимізована система;

– наявність української мови.

У системі управління контентом Wordpress пропонується гнучка схема організації структури сайту на основі таксономії. Таксономія - механізм, що дозволяє створювати довільну кількість зв'язків між об'єктами вмісту сайту та асоціювати їх з «Ключами записів», «Категоріями записів» або «Категоріями посилань» [22].

«Категорії», «Ключові слова» та «Посилання» можуть представляти плоскі або ієрархічні списки, або складні структури, де елемент може мати кілька «батьків» та кілька дочірніх елементів. За допомогою подібної схеми одними й тими самими компонентами системи управління контентом можлива організація різних варіантів структуризації, обробки, редагування та виведення вмісту.

Отже, основними функціональними особливостями Wordpress  $\epsilon$ : публікація статей, захист від спаму в коментарях, інтегрована стрічка дружніх блогів, управління сторінками, паролювання записів та сторінок, додаткові поля, просте встановлення, настроювання та оновлення скрипту. Здійснюється підтримка 10 рівнів користувачів з різними правами доступу, підтримка кількох категорій та підкатегорій, запрограмовані публікації, повна підтримка вебстандартів, для роботи використовує PHP та MySQL, повністю безкоштовний.
Плюси:

якісна та досить зручна панель управління;

– безліч готових, якісних тем оформлення сайту;

– завдяки плагінам, які в більшості випадків безкоштовні легко розширювати функціональність, навіть без знань у програмуванні;

– Досить висока швидкість роботи;

– швидке встановлення, оптимальні налаштування за замовчуванням;

якісна документація та технічна підтримка;

– велике ком'юніті, легке освоєння CMS;

– Постійні оновлення.

Мінуси:

– бракує функцій, які доводиться розширювати сторонніми розробками як плагінів, що дуже може уповільнювати систему;

– низька універсальність, WordPress не підходить великим проектам, таким як інтернет-магазини, корпоративні портали тощо;

– багато плагінів низької якості, звичайно ж вони безкоштовні, але практично відсутня їх модерація;

– є вразливості та помилки через якість плагінів;

занадто багато безглуздих оновлень через які можуть злітати шаблони або помилок;

– автоматична генерація великої кількості зайвих сторінок.

Двигун управління сайтом надає широкі можливості і може застосовуватися як для створення особистих блогів, так і на сайтах новин і навіть інтернет-магазинів.

У даному підрозділі буде розказано про те, які вимоги до хостингу є обов'язковими.

Системні вимоги до хостингу CMS WordPress

На сьогоднішній день проблеми з вибором хостингу виникнути не повинні, оскільки практично всі лінійки тарифних планів хостинг-компаній починаються з тарифів, характеристики яких повному обсязі покривають вимоги.

Мінімальний тарифний план для WordPress передбачає наявність щонайменше 500 мегабайт простору на сервері для встановлення системних файлів, бази даних, плагінів та шаблону. Проте, обсяг виділеного простору може збільшуватися залежно від того, який контент буде публікуватися на вашому сайті. Наприклад, якщо ви регулярно додаєте подкасти, відео або фотографії, то рекомендується мати достатньо великий обсяг дискового простору, щоб вмістити всі ці файли.

При розгляді системних вимог до хостингу для WordPress варто зазначити, що ця платформа вимагає достатньо ресурсів сервера. Нормальна робота CMS та плагінів вимагає щонайменше 128 Мб оперативної пам'яті.

Проте, якщо ваш сайт або блог має більше 1000 відвідувань на добу, може виникнути проблема з нестачею оперативної пам'яті та процесорного часу. В такому випадку, хостинг-компанія може надіслати вам повідомлення з проханням вирішити цю проблему, наприклад, перейшовши на більш потужний тарифний план, який задовольнить потреби вашого ресурсу. Але є спосіб уникнути цих незручностей за допомогою спеціалізованого плагіна HyperCache for WordPress. Цей плагін кешує сторінки, що дозволяє зменшити навантаження на сервер, пов'язане з обробкою системних скриптів.

Застосування плагіну HyperCache for WordPress допоможе покращити продуктивність вашого сайту та зменшити навантаження на сервер, забезпечуючи більш ефективне використання ресурсів [23].

Найчастіше сайти на WordPress використовують хостинг сервер на операційній системі Unix, на якій встановлено веб-сервер Apache. До того ж, зустрічаються і варіанти, де використовують Windows. Справа в тому, що спочатку Apache був розроблений під Unix, тому краще вибиратиме хостинг, що працює саме на цій операційній системі.

WordPress повністю розроблено на PHP. Саме тому, без підтримки хостингом PHP версії 7.2 і вище, Ви ніколи не зможете запустити свій ресурс.

Всі дані блогу або сайту WordPress, зберігаються в базі даних MySQL. Так, при виборі хостингу необхідно звернути увагу, чи можлива підтримка баз даних MySQL починаючи з версії 5.0+.

Важливі значення мають модулі для веб-сервера Apache. При виборі обов'язково уточніть у хостера, чи підтримує сервер такий модуль як mod\_rewrite і дізнайтеся, чи коректно він працює з SSL протоколом.

На закінчення варто відзначити, що в даний час практично всі хостингкомпанії надають своїм клієнтам тарифні плани з характеристиками, що задовольняють CMS WordPress для повноцінної роботи. Відмінності між ними можуть бути лише у вартості послуг та якості обслуговування клієнтів.

Найбільш оптимальної роботи даної CMS можна досягти, використовуючи платформу LAMP, яка є зв'язкою Linux, Apache, MYSQL і PHP. сервер Apache повинен бути включений модуль mod\_rewrite, який виконує функцію перезапису URL-адрес на льоту. Це дозволяє використовувати WordPress постійні посилання.

Мінімальні вимоги для розміщення сайту на базі WordPress:

- PHP 4.3 або вище;
- $-$  MYSQL 5.0+;
- Модуль mod\_rewrite сервера Apache.

Платформа WordPress локалізована багатьма мовами, що дозволяє використовувати її web-розробникам по всьому світу. Нові збірки цієї CMS виходять регулярно. При виході нової версії система виводить повідомлення всередині адмін-панелі про наявність оновлень, і пропонує оновити двигун платформи, автоматично. Якщо під час оновлення щось піде не так, завжди є можливість завантажити файли цієї CMS із сайту WordPress [24].

PHP і MySQL відіграють важливу роль у розробці та функціонуванні WordPress. PHP (Hypertext Preprocessor) є мовою програмування, на якій ґрунтується WordPress. Він використовується для створення динамічних вебсторінок та обробки запитів користувача. PHP взаємодіє з базою даних, отримує та обробляє інформацію, генерує HTML-код і виводить його на веб-сторінці. В WordPress PHP використовується для роботи з темами (шаблонами), плагінами, обробки форм, авторизації користувачів та багатьох інших функцій [25].

MySQL є системою управління базами даних, яка використовується WordPress. Вона зберігає всі дані, які стосуються веб-сайту, такі як пости, сторінки, коментарі, налаштування теми, користувачі тощо. MySQL дозволяє зберігати дані в структурованому форматі, швидко виконувати запити до бази даних та забезпечувати надійність і безпеку даних [26].

WordPress використовує PHP для взаємодії з базою даних MySQL. PHP отримує дані з MySQL, обробляє їх за допомогою логіки, яку визначають теми та плагіни, і відображає вміст на веб-сторінках.

Таким чином, PHP і MySQL є основними компонентами, які забезпечують роботу WordPress, дозволяють створювати динамічні веб-сторінки, зберігати та обробляти дані, і реалізовувати різноманітні функціональні можливості на сайті. Для коректної роботи WordPress необхідна наявність PHP і MySQL і є обов'язковими складовими для роботи WordPress. Без PHP і MySQL WordPress не буде працювати належним чином.

Отже, WordPress може бути досить ефективним інструментом для створення сайту з авторськими турами з подорожей по світу. Використання плагінів та тем, спеціально розроблених для сайтів з подорожами, дозволить створити функціональний та привабливий сайт, який задовольнить потреби користувачів та допоможе вирішувати різноманітні завдання.

#### **Висновок до розділу 2**

В розділі 2 проведено порівняльний аналіз існуючих CMS з метою вибору оптимальної платформи для розробки back-end частини проекту. Зокрема, в цьому розділі детально розглянута CMS WordPress. WordPress володіє зручним інтерфейсом, що спрощує процес управління вмістом, дозволяючи навіть неспеціалістам швидко опублікувати статті, фотографії та інші матеріали на сайті.

#### **РОЗДІЛ 3. BACK-END ЧАСТИНА ПРОЕКТУ**

#### **3.1 Модель бази даних**

Для розроблюваного програмного забезпечення було прийняте рішення про використання реляційної бази даних, оскільки вона є надійною, дозволяє робити складні вибірки даних та має можливість масштабування. Кореневий каталог WordPress має три основні папки:

– wp-admin;

– wp-includes;

– wp-content.

Файл «wp-config.php» є основним. Редагуючи цей файл, можна задати різні налаштування для WordPress, які не можна змінювати з консолі адміністратора.

Структура БД:

– wp\_users – зверігає список усіх зареєстрованих користувачів, а також логін, пароль зашифрований у MD5, роль, ключ активації, якщо потрібен;

– wp\_usermeta – зберігає метадані користувачів. Наприклад, прізвище зберігається саме у цій таблиці. У цій таблиці є два дуже важливих поля – meta key та meta value. Різноманітні додатки та плагіни можуть використати ці поля для зберігання додаткової інформації про користувачів;

– wp\_options – зберігає усі налаштування сайту, назву, опис, часовий пояс, мову інтерфейсу тощо;

wp  $posts - 36epirac yci  $\mu$ ані$ 

– wp\_postmeta – зберігає мета-дані вище перелічених записів.

– wp\_terms – зберігає категорії, теги для записів та сторінок;

wp term relationship – це посилання на об'єкти статей, лінків;

– wp\_term\_taxonomy – таблиці поєднує категорії, лінки, теги та дає змогу робити вкладені категорії;

wp\_comments та wp\_commentmeta –  $\overline{36}$ ерігає коментарі користувачів

до статей та сторінок, а також інформацію про автора коментаря.

На Рисунку 3.1 представлена ER-діаграма бази даних WordPress.

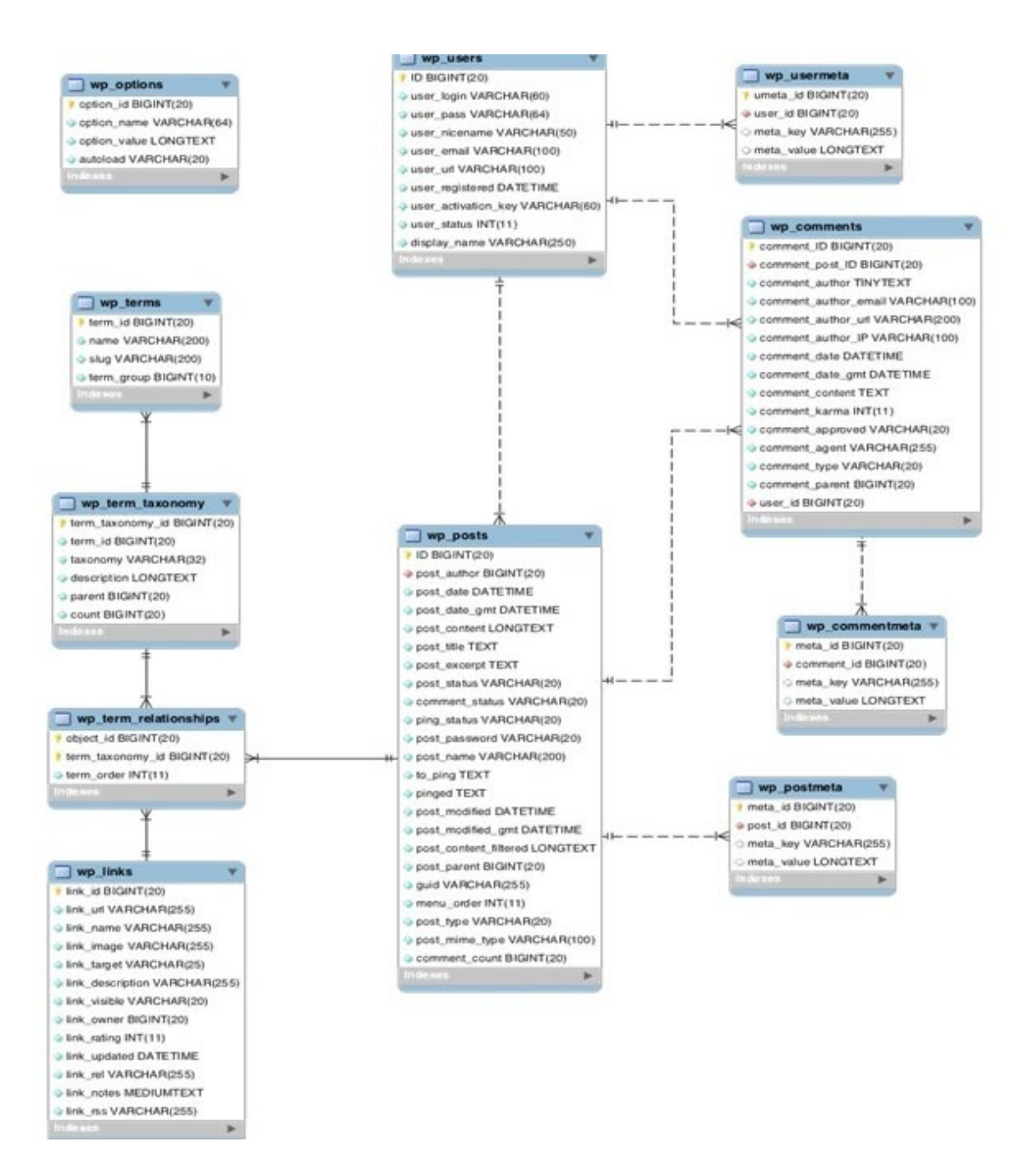

Рисунок 3.1 – ER-діаграма WordPress

Рекомендується зберегти структуру файлів та каталогів у тому вигляді, в якому вона була під час завантаження WordPress з офіційного сайту. ZIP-файл вже містить усі папки та файли в потрібних місцях, тому вам просто потрібно витягти їх усі і завантажити на свій хостинг через FTP.Доступ до файлів та каталогів WordPress. Можна легко переглядати та редагувати файли та папки у

вашій установці WordPress через FTP-доступ. Це важлива функція, запропонована службою хостингу, і зазвичай її можна знайти на панелі користувача або в центрі управління, залежно від того, як організовано ваш інтерфейс. Якщо сумніваєтеся, зверніться до техпідтримки .

Доступ до FTP вимагає входу через логін та пароль. .Потрібно також вказати правильний порт підключення. Це дозволяє вам додавати файли з комп'ютера на ваш сайт або завантажувати файли з сайту локально. Це можна зробити двома способами:

– веб-додаток, запропонований вашою службою хостингу, яку зазвичай можна знайти в панелі адміністратора;

– стороння програма, така як FileZilla або WinSCP, які рекомендуються для більш важких файлових операцій.

Каталог FTP працює так само, як і ті, що є на вашому комп'ютері. Їх можна перейменовувати, переміщати, видаляти та створювати, а також зберігати всі типи файлів. Будьте обережні, щоб випадково не редагувати та не прати важливі інсталяційні файли WordPress, оскільки вони необхідні для підтримки вашого сайту в мережі.

#### **3.2 Загальна структура сайту**

Структура сайту є внутрішнім каркасом, основою, що визначає розташування сторінок, розділів, підрозділів та інших елементів. Першочерговим завданням дизайнера є створення організованого порядку з хаотичного набору інформації. З точки зору розробника, структуру сайту можна умовно розділити на два рівні: логічний та фізичний.

На рисунку 3.1 представлена структурна схема сайту, яка враховує всю специфіку веб-сайту, що розробляється.

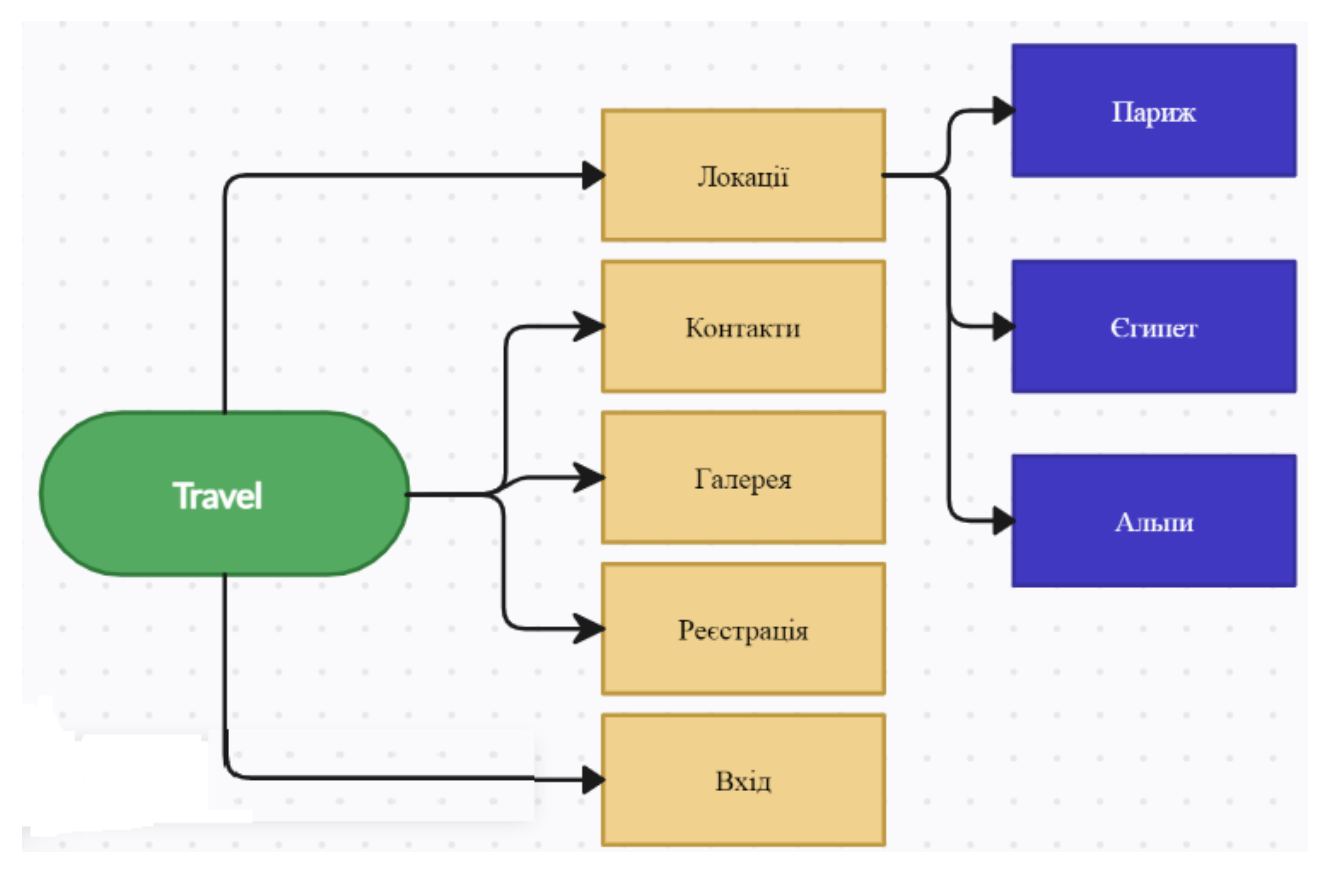

Рисунок 3.1 – Карта сайту

Відповідно до розробленої структури спроектовано головну сторінку сайту (рис. 3.1). На даній сторінці розміщено основні структурні елементи, перехід за якими здійснюється за допомогою гіперпосилань.На фізичному рівні, структура сайту представляє собою організований набір файлів різних типів (HTMLсторінки, зображення, програми, мультимедійні файли). Правильно спланована та зручна файлова структура допомагає розробнику оптимізувати свою роботу і зрозумілою для інших спеціалістів, які працюють над проектом. Усі файли, що належать до сайту, слід розміщувати в кореневій папці. Проте, перед цим необхідно розробити структуру сайту, визначити, які розділи та підрозділи будуть присутні та як вони будуть називатися. Для прикладу приведемо фізичну структуру сайту туристичних подорожей (рис. 3.2).

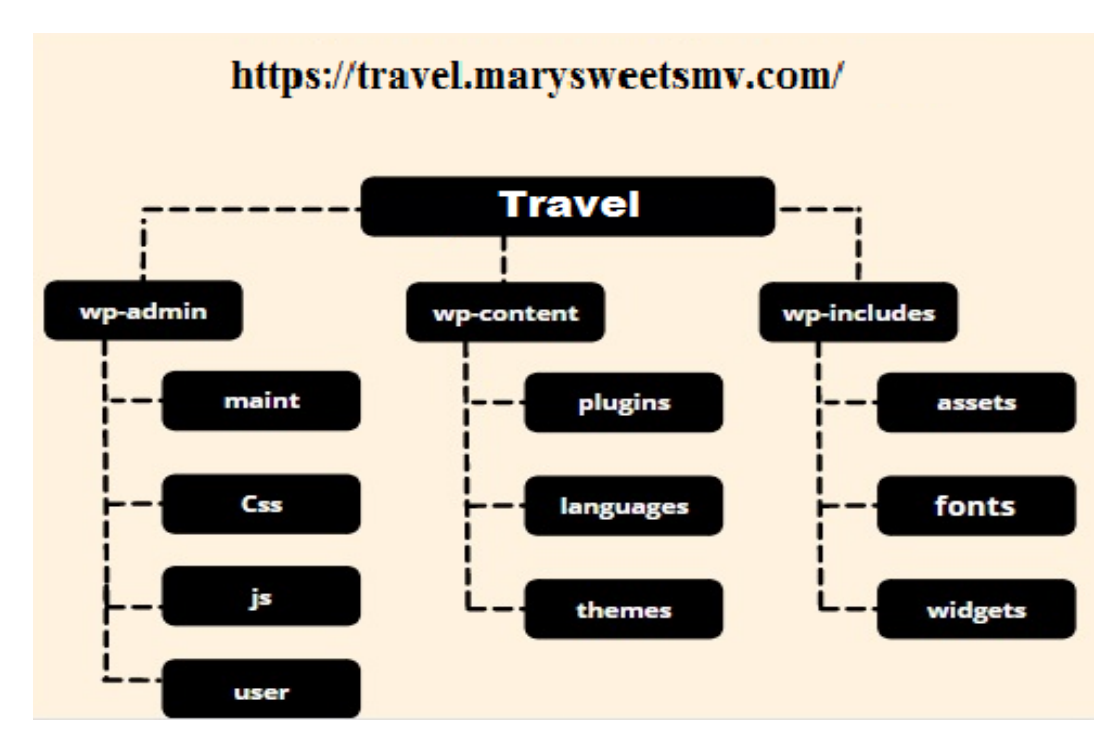

Рисунок 3.2 – Фізична структура сайту

Головна сторінка сайту є обличчям сайту та одночасно стартовим майданчиком для навігації по всьому сайту. Перше, з чим зустрічається користувач, набравши адресу в браузері – це головна або стартова сторінка. Від того, яке складеться враження від головної сторінки користувача, залежить наступне його ставлення до всього сайту. Тому слід приділити особливу увагу дизайну цієї сторінки. Це звичайно не означає, що слід нехтувати дизайном інших сторінок. Але особливу увагу все ж таки слід приділити головній сторінці.

По-перше, вона не повинна бути великою за розміром, не більше 100KB. По-друге, дизайн повинен бути зручним. Елементи навігації повинні завжди бути на виду. Елементи навігації слід трохи виділити. Головна сторінка буде виглядати сірою та непоказною, якщо на ній не буде графіки. На ній можна розмістити тематичні зображення або анімацію. Зловживати цим звичайно не варто через збільшення обсягу інформації, що завантажується через мережу, внаслідок чого знижується швидкість завантаження сторінки в браузер. Для створення головної та наступних сторінок використовувався CMS WordPress. Вихідний код головної сторінки поміщений у Додаток А. На головній сторінці

зверху розташований логотип та меню оформлений у вигляді гіперпосилань навігації по сайту, при наведенні пункту меню курсор змінює форму.

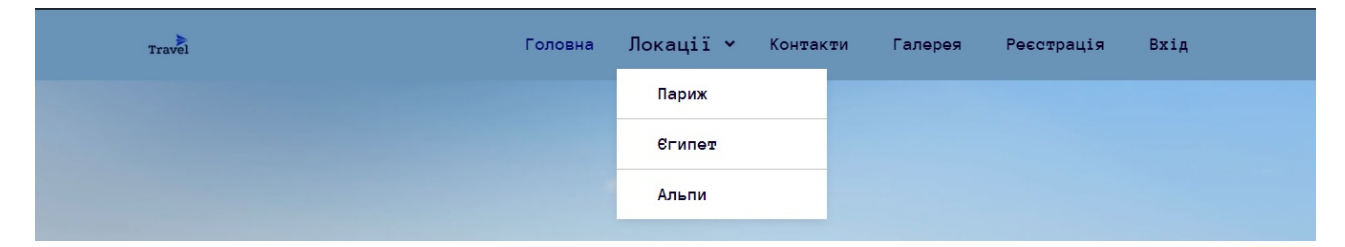

Рисунок 3.2 – Панель навігації

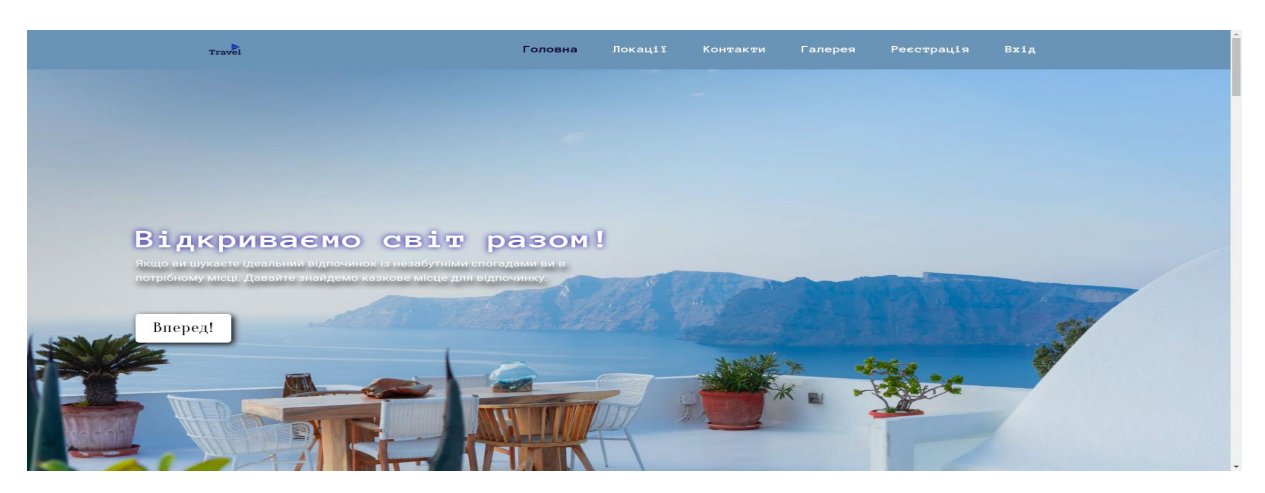

Рисунок 3.3 – Головна сторінка сайту

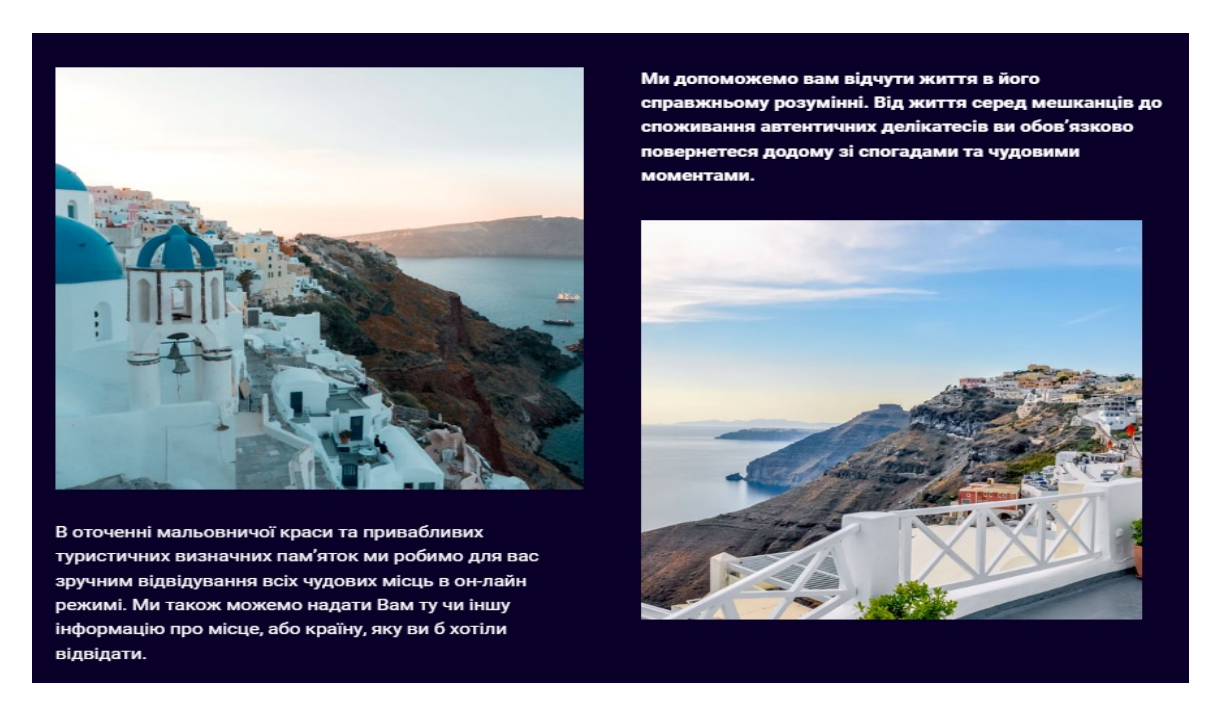

Рисунок 3.4– Продовження головної сторінки

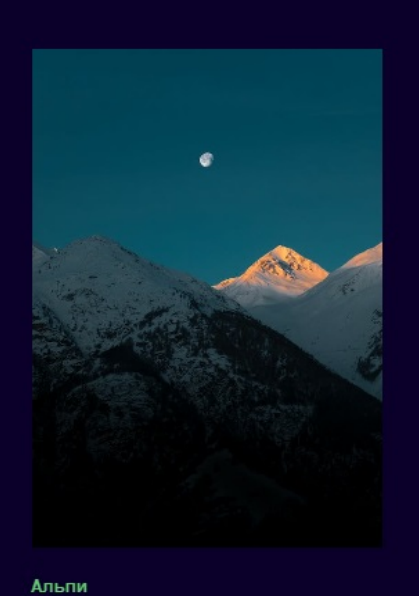

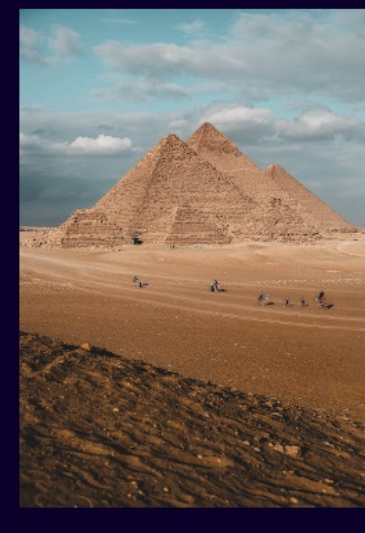

Величні Альпійські гори є справжньою окрасою Європи.

Детальні

Єгипет Єгипет - країна з багатою історією та безлічу таємниць.

Детальніше...

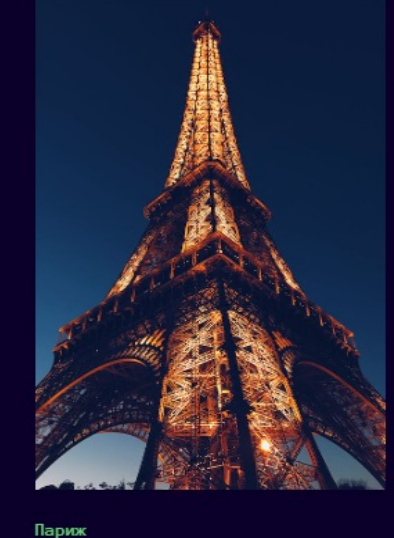

Париж прагне відвідати ледь не кожен турист.

Детальніше...

# Рисунок 3.5– Продовження головної сторінки

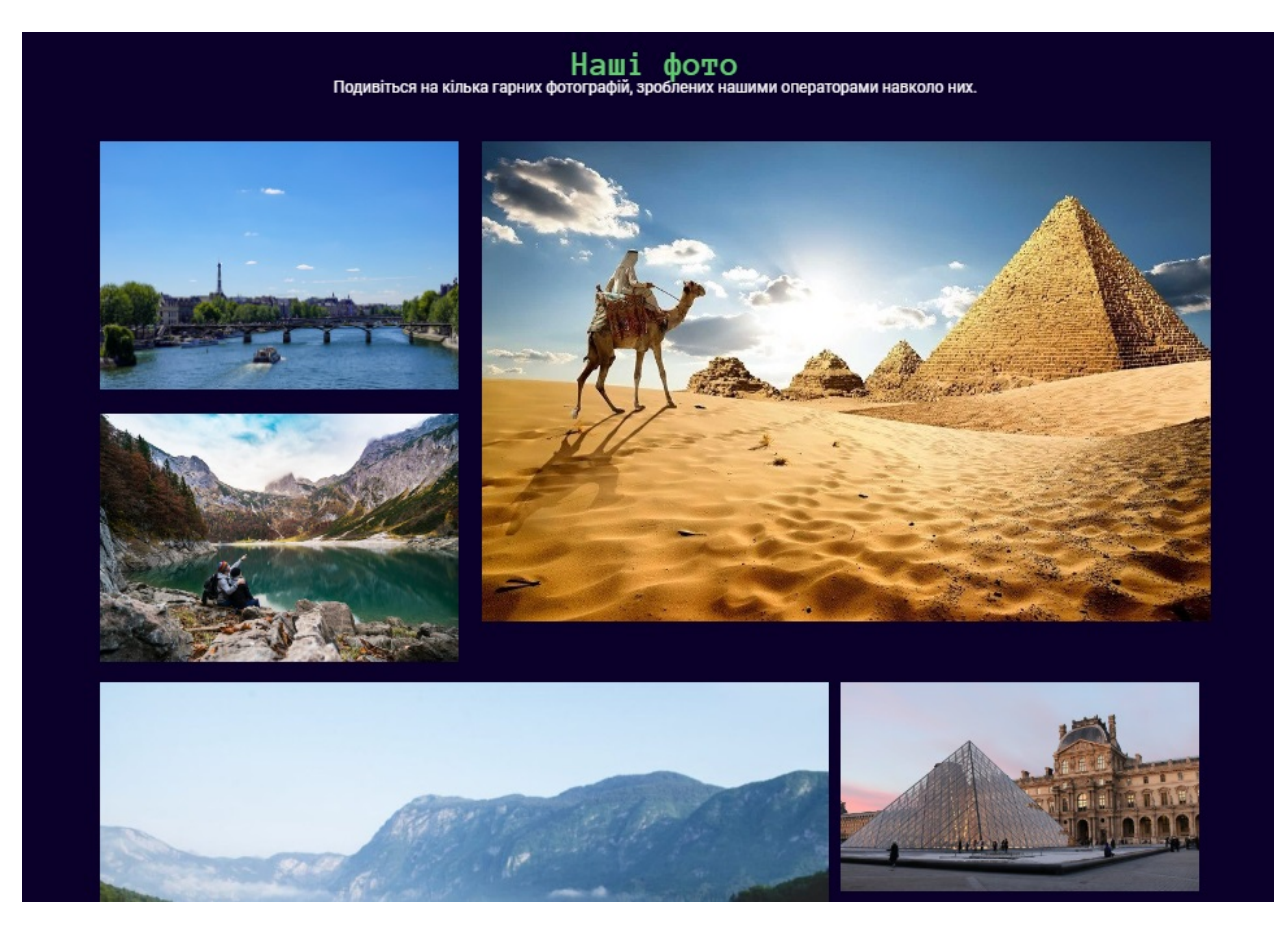

Рисунок 3.6– Продовження головної сторінки

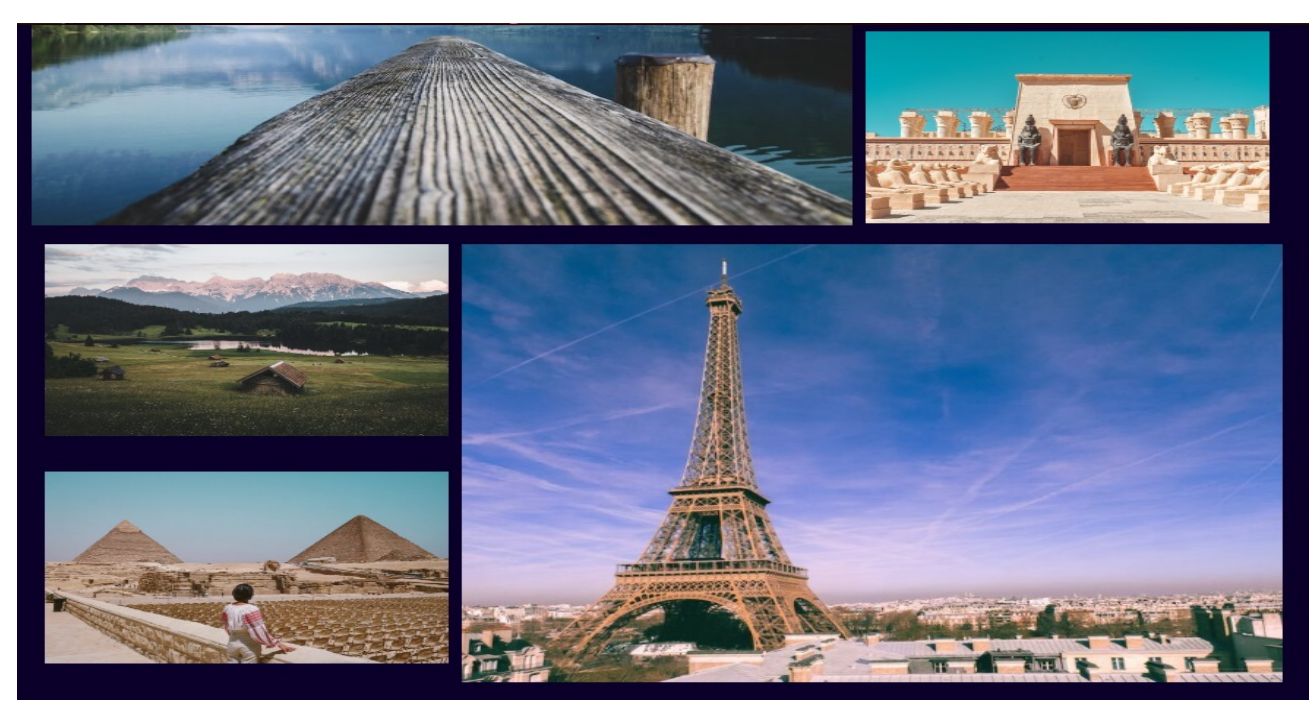

Рисунок 3.7– Продовження головної сторінки

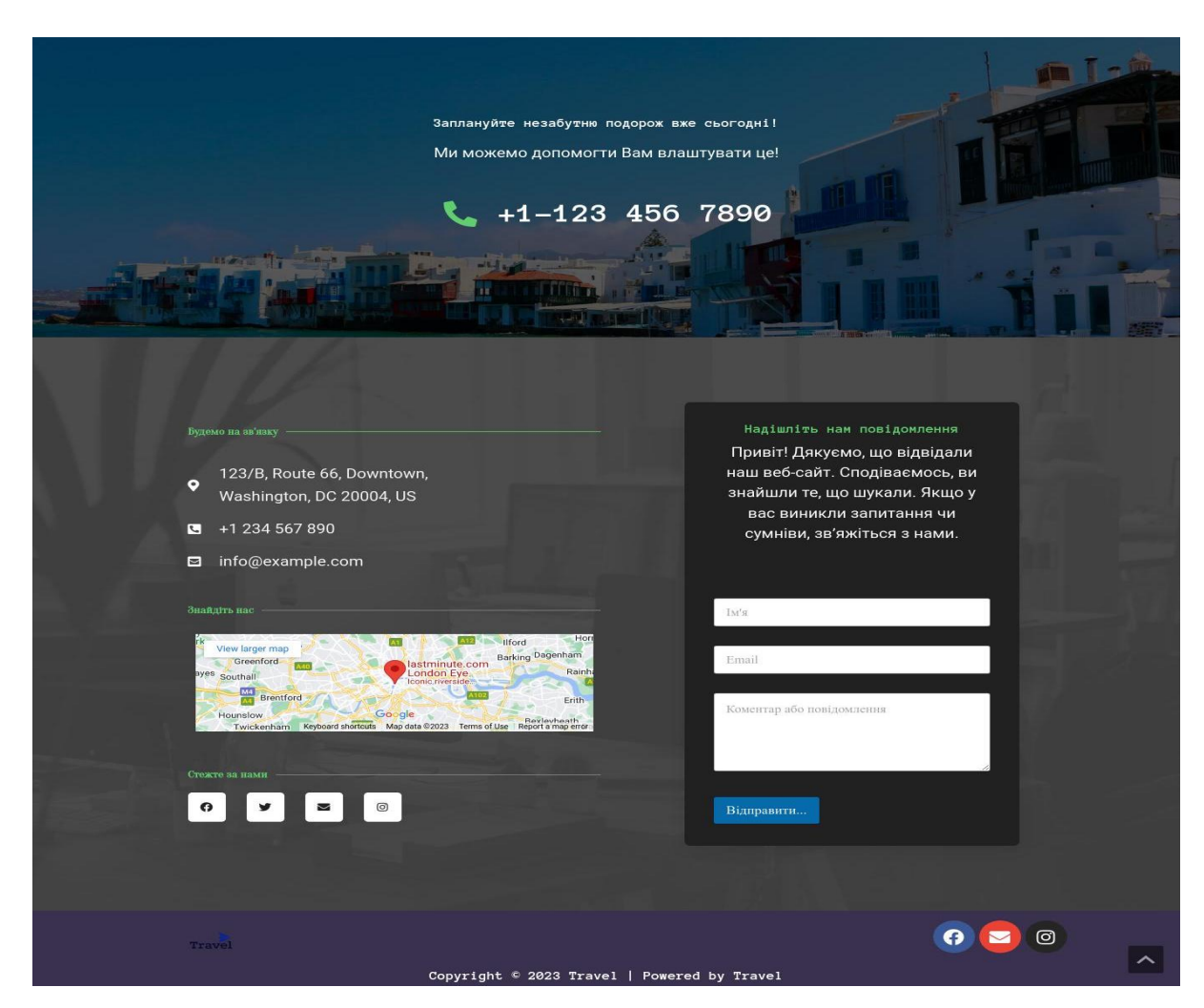

Рисунок 3.8– Футер головної сторінки

На рівні логіки, структура сайту є набором сторінок, які об'єднані спільним дизайном, стилем та посиланнями. Логічне проектування передбачає організацію інформації на сайті, створення його структури та забезпечення зручної навігації між розділами. При проектуванні інформаційного наповнення та засобів навігації сайту, варто керуватися чотирма основними принципами, які засновані на сприйнятті інформації людиною:

- використання позначень;
- доцільність;
- одноманітність;
- розділення на частини.

Реєстрація користувачів відбувається за допомогою заповнення форми з необхідними даними користувача. Дані новозареєстрованого користувача вносяться в базу даних, спеціально створена таблиця в базі даних містить поля для зберігання всієї необхідної інформації про користувача.

Реєстрація користувачів реалізована за допомогою запитів до бази даних MySQL за допомогою мови php. Після того як користувач вніс інформацію в поля форми реєстрації, натисканням кнопки «Реєстрація» дані форми посилаються у файл register. php методом POST (рис. 3.9).

У файлі register. php дані спочатку перевіряються на відповідність правилам заповнення форми, на повторення логіну, і після, якщо логін унікальний, вносяться до бази даних таблицю users, яка зберігає інформацію про користувача.

Якщо користувач вже має свій персональний акаунт в системі, він може виконати логін в системі. Тільки коли користувач увійшов в систему за допомогою email та паролю він отримує доступ до повного функціонування системи без обмежень. Для цього необхідно ввести email та пароль в поля форми (рис. 3.10)

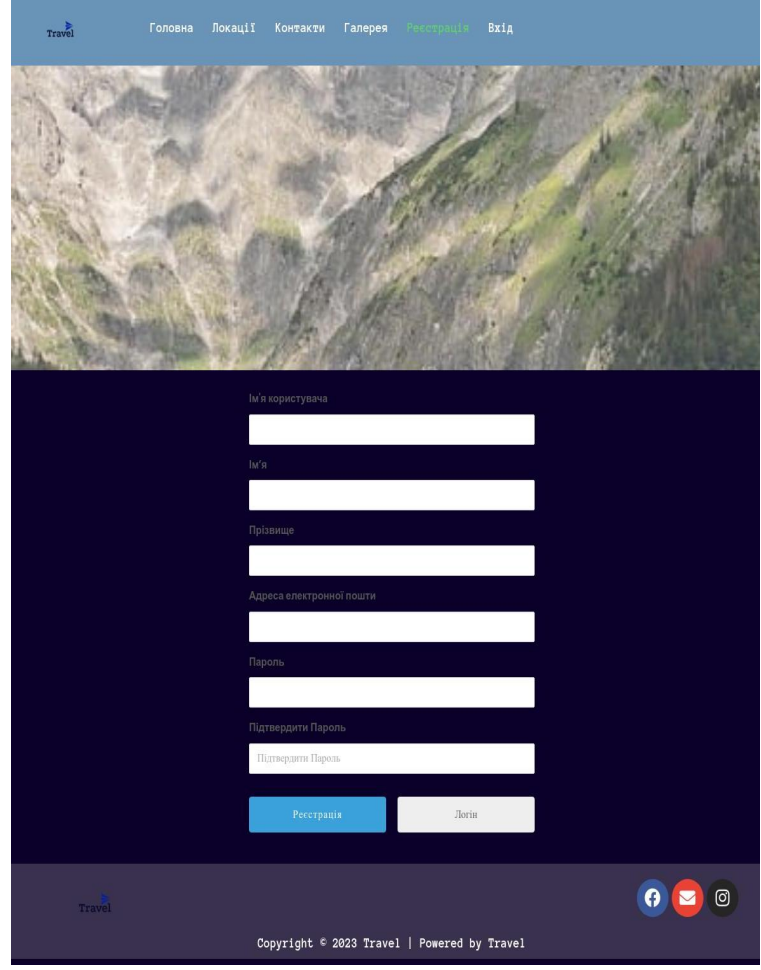

Рисунок 3.9– Реєстрація

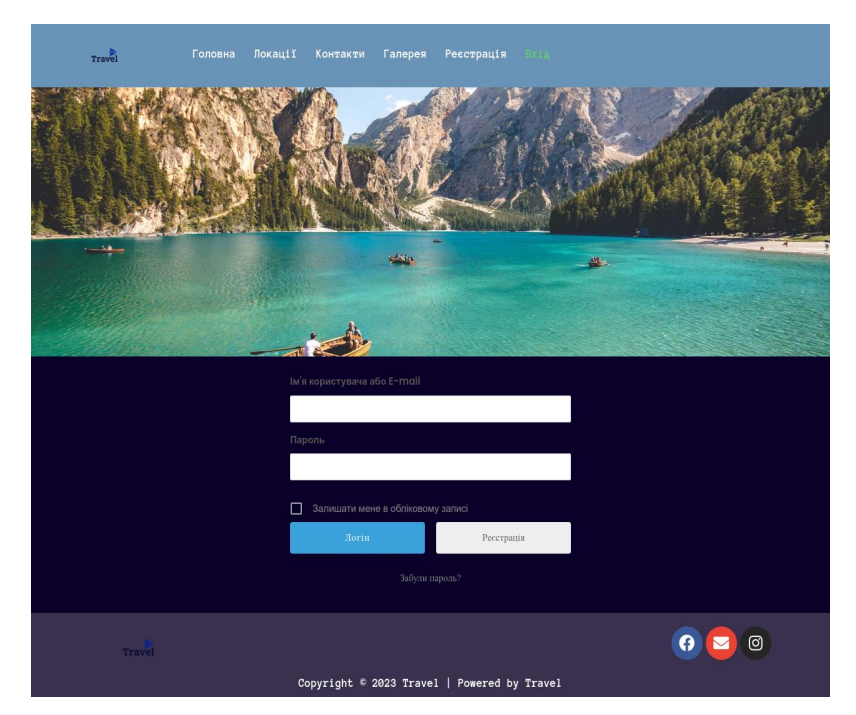

Рисунок 3.10– Сторінка входу в систему

#### **3.3 Опис функціональної частини**

Функціонал – це набір корисних, різноманітних опцій, які є на веб-сайті. Це не контент, не структура, не дизайн чи комбінація, а сукупність інструментів, які допомагають та вирішують певні завдання користувачів для зручності роботи з web-ресурсом. Базовий функціонал, як правило, визначено розробником CMS. Він містить усі базові можливості, які мають бути присутніми на кожному проекті. Для звичайних відвідувачів це:

- Меню;
- Посторінкова навігація;
- Форми зворотного зв'язку;
- форма реєстрації,

Для адміністраторів:

– Можливість реєстрації та входу в адміністративну панель;

– Зручний текстовий редактор із стандартним функціоналом (виділення тексту, вставка символів, цитат, підзаголовків, посилань тощо);

- Звичайні налаштування профілю (логін, пароль);
- Можливість оновлення та додавання модулів, плагінів та тем;
- Робота з медіа файлами (фото, відео).

Додатковим функціоналом є:

- захист від спаму або копіювання;
- профілі сторінок у соціальних мережах;
- карти з місцезнаходженням;
- особистий кабінет відвідувача та багато чого інше.

Функціональна частина веб-сайту (каталогу) авторських турів з подорожей по світу може включати наступні елементи:

1. **Відображення турів**. Веб-сайт має демонструвати різні авторські тури, організовані за різними категоріями, наприклад за країнами, типами турів (пішохідні, велосипедні, культурні, пригодницькі тощо), тривалістю турів, вартістю та іншими параметрами (рис 3.11).

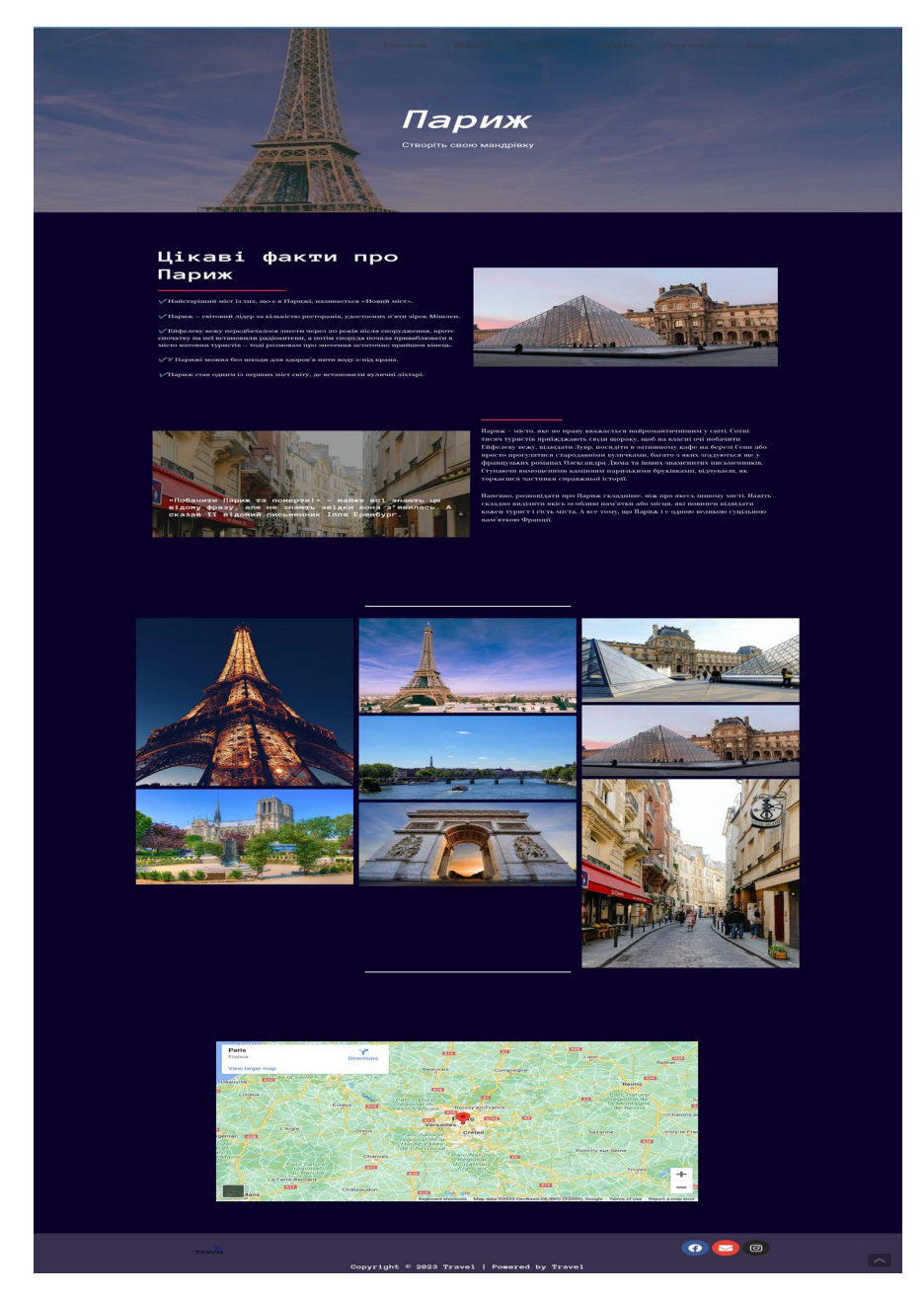

Рисунок 3.11 – Сторінка туру

2. **Детальна інформація про тур**. Кожний тур має мати власну сторінку з детальною інформацією, включаючи опис, ціну, дати, програму, включені та не включені послуги, фотографії, відгуки попередніх учасників та іншу важливу інформацію.

3. **Функція пошуку та фільтрації**. Відвідувачі сайту повинні мати змогу шукати та фільтрувати тури за різними параметрами, щоб знайти тур, що найкраще відповідає їхнім потребам.

4. **Форма бронювання**. На сторінці детального опису туру користувачі можуть заповнити форму бронювання, вказавши свої контактні дані, кількість

5. Учасників та спеціальні побажання. Після відправлення формиє на сайті «travel» функція зворотнього зв'язку дозволяє відвідувачам сайту надсилати повідомлення адміністратору сайту через спеціальну форму зворотного зв'язку. Така форма може містити поля для введення імені, електронної пошти, теми повідомлення та самого тексту повідомлення:

```
<form id="contact-form" method="post" action="<?php echo esc_url( 
admin url('admin-post.php') ); ?>">
```
 <input type="hidden" name="action" value="contact\_form\_submit"> <input type="text" name="name" placeholder="Ваше ім'я" required> <input type="email" name="email" placeholder="Ваша електронна пошта" required>

 <input type="text" name="subject" placeholder="Тема повідомлення" required>

```
 <textarea name="message" placeholder="Текст повідомлення" 
required></textarea>
```

```
 <input type="submit" value="Надіслати">
</form>
```
Вищевказаний код створює HTML-форму з необхідними полями для введення даних. Після натискання на кнопку «Надіслати», форма буде надіслана на URL-адресу «admin-post.php», а параметр «action» визначає дію, яку потрібно виконати при обробці форми.

Для обробки вхідних даних та відправлення повідомлення адміністратору потрібно додати код у «functions.php» або створити окремий плагін. Ось приклад коду для обробки форми зворотного зв'язку:

```
add action( 'admin post nopriv contact form submit',
'handle contact form submit' );
add action( 'admin post contact form submit',
'handle contact form submit' );
function handle contact form submit() {
    $name = sanitize text field( $ POST['name'] );
    $email = sanitize email( $ POST['email'] );
```

```
$subject = sanitize text field( $ POST['subject'] );
    $message = sanitize textarea field( $ POST['message'] );
    $to = 'admin@example.com'; // Електронна пошта
адміністратора
    $heads = array( 'Content-Type: text/html; charset=UTF-8',
        'From: ' . $name . ' \langle' . $email . '>',
     );
    wp_mail( $to, $subject, $message, $headers );
     // Редирект на підтверджувальну сторінку або виведення 
повідомлення про успішне відправлення форми
    wp redirect( home url( '/thank-you' ) );
    exit;
}
```
Цей код визначає функцію «handle\_contact\_form\_submit», яка отримує дані з форми зворотного зв'язку, обробляє їх і надсилає повідомлення адміністратору за допомогою функції «wp\_mail()». Також він здійснює редирект на підтверджувальну сторінку після успішного надсилання форми.

Якщо виникають проблеми з відправкою повідомлень з форми зворотного зв'язку на WordPress, переконайтеся, що ви коректно налаштували поштовий сервер на хостингу.

Функцію реалізації відправки електронних листів подано нижче:

```
$name = sanitize text field( $ POST['name'] );
$email = sanitize email( $ POST['email']);$subject = sanitize text field( $ POST['subject'] );
$message = sanitize textarea field( $ POST['message'] );
$heads = array( 'Content-Type: text/html; charset=UTF-8',
    'From: ' . $name . ' \langle' . $email . '>',
);
```

```
$result = wp_mail( 'admin@example.com', $subject, $message, $headers
);
if ( $result ) {
     // Відправлено успішно
     echo 'Повідомлення успішно відправлено.';
} else {
     // Помилка при відправленні
     echo 'Сталася помилка при відправленні повідомлення.';
}
```
За допомогою WordPress можна реалізувати функцію пошуку турів на сайті. Основна ідея полягає в тому, щоб створити форму пошуку, яка буде приймати параметри пошуку від користувача і виконувати відповідний запит до бази даних для отримання результатів.

Цей код визначає функцію **search\_tours()**, яка отримує параметри пошуку з форми і виконує запит до бази даних за допомогою **WP\_Query**. Результати пошуку виводяться у циклі while, де ви можете вказати, як саме вивести інформацію про тур (наприклад, заголовок, опис та інші поля).

```
function search tours() {
```

```
 // Отримуємо параметри пошуку
$destination = sanitize text field( $ GET['destination'] );
$duration = interval({ $ GET['duration'] });
 // інші параметри пошуку...
```
У цій частині коду ми отримуємо параметри пошуку з \$ GET, які надходять через URL-запит. Змінна \$destination отримує значення параметра "destination" після проходження через функцію sanitize\_text\_field(), яка очищає дані від потенційно небезпечних символів. Змінна \$duration отримує значення параметра "duration", яке перетворюється в ціле число за допомогою функції intval(). Ви можете додавати інші параметри пошуку за необхідністю.

```
 // Формуємо аргументи для запиту до бази даних
\frac{1}{2} \frac{1}{2} \frac{1}{2} \frac{1}{2} \frac{1}{2} \frac{1}{2} \frac{1}{2} \frac{1}{2} \frac{1}{2} \frac{1}{2} \frac{1}{2} \frac{1}{2} \frac{1}{2} \frac{1}{2} \frac{1}{2} \frac{1}{2} \frac{1}{2} \frac{1}{2} \frac{1}{2} \frac{1}{2} \frac{1}{2} \frac{1}{2} 'post type' => 'tours', // тип запису для турів
```

```
'posts per page' => -1, // кількість турів, які будуть
виведені
        'meta query' => array(
             'relation' => 'AND', // використовуємо умову "AND" для
всіх параметрів пошуку
             array(
                 'key' => 'destination', // мета-ключ для поля
"destination"
                  'value' => $destination,
                  'compare' => 'LIKE' // знайдемо співпадіння в 
значенні поля
             ),
             array(
                 'key' => 'duration', // мета-ключ для поля "duration"
                  'value' => $duration,
                  'compare' => '=' // знайдемо точне співпадіння в 
значенні поля
              ),
              // додаткові параметри пошуку...
\overline{\phantom{a}} );
```
У цій частині коду формується масив \$args, який містить аргументи для запиту до бази даних. У полі 'post\_type' => 'tours' вказується тип запису "tours", що використовується для пошуку. Поле 'posts per page' => -1 встановлює значення "-1", що означає, що всі тури, що задовольняють критеріям пошуку, будуть виведені. В полі 'meta\_query' вказується умова для мета-полів (додаткових полів) записів. У даному випадку використовується умова "AND" для всіх параметрів пошуку. В кожному підмасиві задається мета-ключ для поля, значення, яке має співпадати, та тип порівняння:

```
 // Виконуємо запит до бази даних
\text{Squery} = \text{new WP} Query( \text{Sargs} );
 // Виводимо результати
 if ( $query->have_posts() ) {
    while ( \text{Squery}->have posts() ) {
```

```
 $query->the_post();
             // виводимо інформацію про тур
            the title(); // заголовок туру
            the content(); // опис туру
             // інші поля туру...
 }
     } else {
         echo 'Турів не знайдено.';
     }
     // Скидаємо запит
    wp_reset_postdata();
}
```
Для використання цієї функції, потрібно створити сторінку або шаблон, на якому буде розміщена форма пошуку. У формі можна використовувати метод GET для передачі параметрів пошуку:

```
<form action="<?php echo esc_url( home_url( '/' ) ); ?>" 
method="get">
     <input type="text" name="destination" placeholder="Місце 
призначення">
     <input type="number" name="duration" placeholder="Тривалість">
     <!-- інші поля пошуку... -->
     <button type="submit">Знайти</button>
</form>
```
У цьому коді форма відправляє параметри пошуку на поточну сторінку (home url()), де ви можете викликати функцию search tours() для відображення результатів

Функція «To Top» на сайті дозволяє створити кнопку, яка прокручує сторінку вгору при натисканні, забезпечуючи зручну навігацію для користувачів. Ось код для реалізації цієї функції:

1. Додав наступний HTML-код до файлу шаблону (header.php): <a href="#" id="toTopBtn" title="Back to Top">^</a>

2. Додав наступний JavaScript-код до файлу стилів або до окремого файлу JavaScript (custom.js):

```
jQuery(document).ready(function($) {
     $(window).scroll(function() {
         if (\frac{\epsilon}{\epsilon}) (this).scrollTop() > 200) {
               $('#toTopBtn').fadeIn();
          } else {
               $('#toTopBtn').fadeOut();
 }
     });
     $('#toTopBtn').click(function() {
          $('body,html').animate({
              scrollTop: 0
          }, 800);
          return false;
     });
});
```
#### 3. Додав наступний CSS-код до файлу стилів (style.css):

```
#toTopBtn {
     display: none;
     position: fixed;
     bottom: 20px;
     right: 20px;
     width: 40px;
     height: 40px;
     text-align: center;
     font-size: 24px;
     line-height: 40px;
     background-color: #000;
     color: #fff;
     border-radius: 50%;
     opacity: 0.5;
     z-index: 9999;
     cursor: pointer;
```
}

```
#toTopBtn:hover {
     opacity: 1;
}
```
Після додавання цих кодових фрагментів на сайт, появляється кнопка «To Top» з'являється в нижньому правому куті сторінки при прокручуванні вниз. Коли користувач клікає на кнопку, сторінка плавно прокручується вгору. Кнопка автоматично зникає, коли користувач прокручується вгору до верху сторінки.

Було розглянуто кілька функцій, які відіграють важливу роль в розробці та функціонуванні сайту «Travel» . Функція зворотнього зв'язку надає можливість користувачам зв'язатися з адміністратором сайту, надсилати запитання, пропозиції чи відгуки. Це дозволяє підтримувати активну комунікацію зі відвідувачами і покращувати якість обслуговування.

Функція «To top» надає зручну навігаційну можливість, яка дозволяє користувачам швидко повернутися до верхньої частини сторінки без необхідності прокручувати великий обсяг контенту. Це полегшує навігацію по сайту і забезпечує позитивний користувацький досвід.

Функція пошуку турів дозволяє відвідувачам сайту швидко знаходити необхідні тури за різними параметрами, такими як місце призначення, тривалість, бюджет тощо. Це забезпечує зручність для користувачів і допомагає їм знайти найкращі варіанти подорожей.

Використання цих функцій сприяє поліпшенню користувацького досвіду, забезпечує зручну навігацію, сприяє взаємодії з відвідувачами та допомагає їм знайти необхідну інформацію. Ці функції є важливими компонентами розробки веб-сайтів і можуть бути ефективними інструментами для досягнення поставлених цілей.

#### **Висновки до розділу 3**

В розділі 3 представлена back-end частина проекту, що включає модель бази даних, загальну структуру сайту і опис функціональної частини.

Модель бази даних визначає структуру і взаємозв'язки між різними сутностями, які використовуються в проекті. Це може бути схема таблиць і зв'язки між ними, що дозволяє зберігати і організовувати дані ефективно. Правильно спроектована модель бази даних є ключовим елементом для забезпечення ефективності та надійності back-end системи.

#### **ВИСНОВКИ**

Сайт – це важливий інструмент для взаємодії в інтернеті, створення якого вимагає відповідних знань та технічних засобів. Способи створення сайту включають моделювання предметної області, встановлення вимог до технічного складу та параметрів засобів, вибір відповідних інструментів розробки програмного забезпечення та постановка завдання.

Розробка сайту вимагає глибокого розуміння предметної області та вибору відповідних технічних засобів. Значну роль у цьому процесі відіграє правильне моделювання предметної області та чітка постановка завдання.

Технології розробки back-end частини проекту включають використання CMS WordPress, PHP та MySQL. Вибір цих технологій був зроблений на основі порівняльного аналізу існуючих CMS, що дозволило обрати найкраще рішення для конкретного проекту.

Back-end частина проекту була розроблена з урахуванням вимог до моделі бази даних, загальної структури сайту та функціональної частини. Це дозволило створити надійний та зручний у користуванні сайт.

Важливо підкреслити, що використання CMS WordPress, PHP та MySQL для розробки back-end частини сайту є оптимальним рішенням, що дозволяє забезпечити високу продуктивність та зручність управління контентом.

Рекомендується продовжити дослідження в цій області, зокрема, щодо оптимізації процесу розробки та подальшого управління сайтами на WordPress.

Завершуючи, слід зазначити, що всі поставлені завдання були виконані, а мета дослідження досягнута. Отримані результати підтверджують значний особистий вклад в дослідження та їх достовірність. Вибір CMS WordPress для розробки back-end частини проекту виявився вдалим, оскільки ця система управління контентом виявилася гнучкою, надійною та легкою у використанні. За результатами аналізу, WordPress став найкращим вибором серед інших CMS.

Розробка веб-сайту-каталогу авторських турів з подорожей по світу демонструє важливість використання сучасних веб-технологій. Використання CMS, таких як WordPress, разом з мовами програмування, такими як PHP, і системами управління базами даних, такими як MySQL, дозволяє створити гнучкі, масштабовані та користувацькі-орієнтовані веб-сайти.

Веб-сайт, створений за допомогою цих технологій, відрізняється високою продуктивністю, надійністю та зручністю в управлінні контентом. Це особливо важливо для сайтів-каталогів, які мають регулярно оновлювати та розширювати свій власний контент.

Розробка веб-сайту-каталогу авторських турів також підкреслює важливість ефективного моделювання предметної області та ретельного планування структури сайту. Використання сучасних веб-технологій дозволяє створювати веб-сайти, що задовольняють потреби користувачів та надають їм високоякісний досвід взаємодії.

Сайт-каталог авторських турів з подорожей по світу має ряд переваг:

1. Унікальність турів. Авторські тури часто пропонують непересічні та ексклюзивні маршрути або активності, які можуть не бути доступні в стандартних турах, що пропонуються туроператорами.

2. Особистий досвід. Оскільки авторські тури створюються окремими експертами чи гідами, вони часто пропонують більш особистий та індивідуальний підхід, ніж масові туристичні пакети.

3. Легкість пошуку та порівняння. Каталог авторських турів на вебсайті дозволяє потенційним туристам швидко знайти та порівняти різні пропозиції, що відповідають їхнім інтересам та бюджету.

# **ПЕРЕЛІК ВИКОРИСТАНОЇ ЛІТЕРАТУРИ**

1. 1. Що таке сайт? Інтернет сайт? Види сайтів [Електронний ресурс] Режим доступу до ресурсу: [http://moolkin.ru/chto](http://moolkin.ru/chto-takoe-sayt-internet-saytvidy-saytov/)-takoe-sayt-internet-saytvidy[saytov/](http://moolkin.ru/chto-takoe-sayt-internet-saytvidy-saytov/) дата звернення: 02.05.2020).

2. The 2020 Roadmap To Fullstack Web Development [Електронний ресурс] - Режим доступу до ресурсу: [https://codingthesmartway.com](https://codingthesmartway.com/the-2020%20-%20roadmap-to-fullstack-web-development/)/the-2020 roadmap-to-fullstack-web-[development/](https://codingthesmartway.com/the-2020%20-%20roadmap-to-fullstack-web-development/) . (дата звернення: 22.04.2020).

3. Антоненко В. М. Сучасні Internet-технології : [навч. посіб. для студ. вищ. навч. закл.] / Антоненко В. М., Терейковський І. А., Терейковська Л. О. – Ірпінь : Нац. акад. ДПС України, 2007. – Ч. 1; Держ. податк. адмін. України, Нац. акад. держ. податк. служби України, Київ. фін.-екон. коледж НАДПС України Основи Web-дизайну, 2007. – 204 с. – Бібліогр.: с. 201.

4. Кузнєцов М., Симдянов І. Голишев С. PHP 5. Практика створення Web-сайтів. – К., 2007.

5. Ніксон Р. Створюємо динамічні веб-сайти за допомогою PHP,MySQL, JavaScript, CSS і HTML5, 2016. - 510 с.

6. How To Become A Web Developer — Everything You Need To Know [Електронний ресурс] – Режим доступу до ресурсу: [https://careerfoundry.com/en/blog/web](https://careerfoundry.com/en/blog/web-development/what-does-it-take-to-becomea-web-developer-everything-you-need-to-know-before-getting-started/)-development/what-does-it-take-to-becomeaweb-developer-[everything](https://careerfoundry.com/en/blog/web-development/what-does-it-take-to-becomea-web-developer-everything-you-need-to-know-before-getting-started/)-you-need-to-know-before-getting-started/. (дата звернення: 22.04.2020).

7. Майданик Н. Weв-сайт в мережі Інтернет як особливий об'єкт авторського права / Наталя Майданик // Юридична Україна. – 2008. – № 12. – С. 73-80.

8. WordPress [Електронний ресурс] – Режим доступу до ресурсу: <https://uk.wordpress.org/> (дата звернення: 10.04.2023).

9. Плагіни [Електронний ресурс] – Режим доступу до ресурсу: <https://wordpress.org/plugins/> (дата звернення: 11.04.2023).

10. Веб-система управління контентом [Електронний ресурс] – Режим доступу до ресурсу: [http://www.znannya.org/?view=cms](http://www.znannya.org/?view=cms-tytenko-1)-tytenko-1 (дата звернення: 16.04.2023).

11. Пероцький В.Н. Основи тестування програмного забезпечення / В.М. Пероцький, Д.А. Градусів. - Володимир: Володимирський державний університет ім. А.Г. і Н.Г. Столєтова (ВлГУ), 2017. - 100 с.

12. Кращі мови програмування 2020 року, які варто вивчати [Електронний ресурс] – Режим доступу до ресурсу: [https://merehead.com/ru/blog/popular](https://merehead.com/ru/blog/popular-programming-languages-2020/)-programming-languages-2020/ (дата звернення: 22.04.2020).

13. CMS [Електронний ресурс] – Режим доступу до ресурсу: [https://astwellsoft.com](https://astwellsoft.com/uk/blog/cms.html)/uk/blog/cms.html (дата звернення: 23.04.2023).

14. СКВ [Електронний ресурс] – Режим доступу до ресурсу: [https://freehost.com.](https://freehost.com.ua/ukr/faq/wiki/cms-chto-eto-takoe/)ua/ukr/faq/wiki/cms-chto-eto-takoe/ (дата звернення: 23.04.2023).

15. Різновиди СКВ [Електронний ресурс] – Режим доступу до ресурсу: [http://www.znannya.org/?view=cms](http://www.znannya.org/?view=cms-development)-development (дата звернення: 26.04.2023).

16. CMS системи [Електронний ресурс] – Режим доступу до ресурсу: [https://www.ukraine.com.ua/uk/blog/site](https://www.ukraine.com.ua/uk/blog/site-administration/chto-takoe-cms-obzor-luchshih-cms.html)-administration/chto-takoe-cms-obzorluchshih-[cms.html](https://www.ukraine.com.ua/uk/blog/site-administration/chto-takoe-cms-obzor-luchshih-cms.html) (дата звернення: 28.04.2023).

17. What are the 3 different types of CMS? [Електронний ресурс] – Режим доступу до ресурсу: [https://www.nibusinessinfo.co.uk/content/different](https://www.nibusinessinfo.co.uk/content/different-types-content-management-systems)-typescontent-[management](https://www.nibusinessinfo.co.uk/content/different-types-content-management-systems)-systems (дата звернення: 30.04.2023).

18. ТОП CMS [Електронний ресурс]. — Режим доступу : [https://clocklab.design](https://clocklab.design/ua/top-cms-shcho-pidiyde-dlya-vashoho-biznesu-215)/ua/top-cms-shcho-pidiyde-dlya-vashoho-biznesu-215

(дата звернення: 02.05.2023).

Рейтинг CMS [Електронний ресурс]. — Режим доступу: [https://it](https://it-rating.ua/rating-cms-2022)[rating.ua/rating](https://it-rating.ua/rating-cms-2022)-cms-2022(дата звернення: 03.05.2023).

CMS WordPress [Електронний ресурс]. — Режим доступу: <https://astwellsoft.com/uk/blog/cms/wordpress.html> (дата звернення: 07.05.2023).

WordPressMulti-User [Електронний ресурс]. — Режим доступу: [https://codex.wordpress.org/WordPress\\_MU](https://codex.wordpress.org/WordPress_MU) (дата звернення: 08.05.2023).

19. Берко А.Ю., Верес О.М., Пасічник В.В. Системи баз даних та знань. Книга 1. Організація баз даних та знань: Навчальний посібник. – Львів: «Магнолія 2006», 2008. - 456с

Hyper Cache for WordPress [Електронний ресурс]. — Режим доступу: [https://wpastra.com/review/hyper](https://wpastra.com/review/hyper-cache-review/)-cache-review/

(дата звернення: 10.05.2023).

20. The Pros and Cons of 8 Popular Databases [Електронний ресурс] - Режим доступу до ресурсу: [https://www.keycdn.com](https://www.keycdn.com/blog/popular-databases)/blog/popular-databases . (дата звернення: 23.04.2020).

21. Що таке PHP? [Електронний ресурс] - Режим доступу до ресурсу: [https://www.php.net/manual/en/intro](https://www.php.net/manual/en/intro-whatis.php)-whatis.php дата звернення: 22.04.2020).

MySQL [Електронний ресурс] – Режим доступу до ресурсу: <https://www.mysql.com/> (дата звернення: 02.05.2023).

22. Гайна Г.А. Основи проектування баз даних: Навчальний посібник / Г.А. Гайна. − К. : КНУБА, 2005. – 204 с

23. Тарасов О.В. Проектування баз даних : навч. посіб. / О.В. Тарасов, В.В. Федько, М.Ю. Лосєв. – Х. : Вид. ХНЕУ, 2011. – 200 с.

## **ДОДАТКИ**

# **Додаток А**

## **Головна сторінка**

```
<?php
/**
* The header for our theme
*
* This is the template that displays all of the <head> section and everything up until <div 
id="content">
*
* @link https://developer.wordpress.org/themes/basics/template-files/#template-partials
*
* @package Darcie
*/
?>
<!doctype html>
<html <?php language_attributes(); ?>>
<head>
       <meta charset="<?php bloginfo( 'charset' ); ?>">
       <meta name="viewport" content="width=device-width, initial-scale=1">
       <link rel="profile" href="http://gmpg.org/xfn/11">
       \langle?php wp_head(); ?>
</head>
\text{<} body \text{<}?php body class(); ?>>
\langle?php do_action( 'wp_body_open' ); ?>
<div id="page" class="site">
       <a class="skip-link screen-reader-text" href="#content"><?php esc_html_e( 'Skip to content', 
'darcie' ); ?></a>
       <header id="masthead" class="site-header featured-image">
               <div class="site-header-main">
                       <div class="wrapper">
                              <?php get template part( 'template-parts/header/site', 'branding' ); ?>
                              <?php get_template_part( 'template-parts/navigation/navigation', 
'primary' ); 
                              get template part( 'template-parts/navigation/primary', 'search' ); ?>
                       \langle \text{div} \rangle \langle!-- .wrapper --\rangle\langle \text{div}\rangle \langle -1.site-header-main -->
       </header><!-- #masthead -->
       \le?php darcie sections(); ?>
```

```
<div id="content" class="site-content">
               <div class="wrapper">
\langle?php
/**
* The main template file
 *
* This is the most generic template file in a WordPress theme
* and one of the two required files for a theme (the other being style.css).
* It is used to display a page when nothing more specific matches a query.
* E.g., it puts together the home page when no home.php file exists.
*
* @link https://codex.wordpress.org/Template_Hierarchy
 *
* @package Darcie
*/
get header(); ?<div id="primary" class="content-area">
               <main id="main" class="site-main">
                       <div class="archive-posts-wrapper ">
                       \langle?php if ( have posts() ) : ?>
                               <div class="section-heading-wrapper">
                                      <div class="section-title-wrapper">
                                              <h2 class="section-title">
                                                      \langle?php echo esc_html ( 'News', 'darcie' ); ?>
                                              </h2></div><!-- .section-title-wrapper -->
                               \langle \text{div} \rangle \langle!-- .section-heading-wrap -->
                               <div class="section-content-wrapper">
                                      <div id="infinite-post-wrap" class="archive-post-wrap">
                                              \langle?php
                                              /* Start the Loop */
                                              while ( have posts() ) : the post();
                                                      /*
                                                      * Include the Post-Format-specific template for 
the content.
                                                      * If you want to override this in a child theme, 
then include a file
                                                      * called content-___.php (where ___ is the Post 
Format name) and that will be used instead.
                                                      */
                                                      get template part( ' 'template-
parts/content/content', get_post_format() );
                                              endwhile;
                                              ?>
                                      \langle \text{div}\rangle \langle \text{--} \rangle .archive-post-wrap -->
                               </div><!-- .section-content-wrap -->
```
68

```
\langle?php darcie content nav(); ?>
                                 <?php
                                 else :
                                          get_template_part( 'template-parts/content/content', 'none' );
                                 endif; ?>
                         </div><!-- .archive-post-wrapper -->
                </main><!-- #main -->
        \langlediv>\langle!-- #primary -->
<?php get_sidebar(); 
get_footer();
\langle?php
/**
* The template for displaying the footer
*
* Contains the closing of the #content div and all content after.
*
* @link https://developer.wordpress.org/themes/basics/template-files/#template-partials
 *
* @package Darcie
*/
?>
                \langle \text{div} \rangle \langle!-- .wrapper -->
        \langle \text{div}\rangle \langle -\text{cos}\rangle + \neq + \neq + \neq + \neq + \geq<footer id="colophon" class="site-footer">
                <?php get template part( 'template-parts/footer/footer-widgets' ); ?>
                <div id="site-generator" class="one">
                         <?php get template part('template-parts/footer/site-info'); ?>
                \langlediv\rangle -- #site-generator --\rangle</footer><!-- #colophon -->
\langlediv\rangle --! \#page -->\langle?php wp_footer(); ?></body>
</html>/*
Theme Name: Darcie Light
Description: Used to style the TinyMCE editor.
*/
/*--------------------------------------------------------------
# Colors
   --------------------------------------------------------------*/
/* Background Color */
body,
input[type="text"],
input[type="email"],
```
69

```
input[type="url"],
input[type="password"],
input[type="search"],
input[type="number"],
input[type="tel"],
input[type="range"],
input[type="date"],
input[type="month"],
input[type="week"],
input[type="time"],
input[type="datetime"],
input[type="datetime
-local"],
input[type="color"],
textarea,
select {
 background
-color: #ffffff;
}
/* Secondary Background Color */
mark,
ins,
pre {
 background
-color: #f2f2f2;
}
/* Main Text Color */
body,
input,
select,
optgroup,
textarea,
pre.wp
-block
-verse {
   color: #666666; }
/* Heading Text Color */
h1,
h2,
h3,
h4,
h5,
h6,
blockquote,
.drop
-cap:first
-letter,
thead th {
   color: #000000; }
```

```
/* Link Color */
a {
   color: #000000;
}
/* Link Hover Color */
a:hover,
a:focus,
.more-link .readmore:hover,
.more-link .readmore:focus,
.wp-block-quote:before {
   color: #ff2906;
}
/* Gradient Button Background Color */
.button,
input[type="submit"],
.view-more .button {
   background-image: linear-gradient(to right, #ff2906, #ff5b02);
}
button[type="submit"].search-submit.search-focused {
   background-color: #ff2906;
}
/* Button Text Color */
.button,
.scrollup a:before,
input[type="submit"],
button[type="submit"],
.view-more .button {
   color: #ffffff;
}
/* Button Hover Text Color */
.button:hover,
.button:focus,
input[type="submit"]:hover,
input[type="submit"]:focus,
button[type="submit"]:hover,
button[type="submit"]:focus,
.view-more .button:hover,
.view-more .button:focus {
   color: #ffffff;
}
```

```
/* Button Hover Background Color */
.button:hover,
.button:focus,
input[type="submit"]:hover,
input[type="submit"]:focus,
.view-more .button:hover,
.view-more .button:focus {
   background-image: linear-gradient(to right, #ff5b02, #ff2906);
}
button[type="submit"]:hover,
button[type="submit"]:focus {
   background-color: #ff2906;
}
/* Border Color */
input[type="text"],
input[type="email"],
input[type="url"],
input[type="password"],
input[type="search"],
input[type="number"],
input[type="tel"],
input[type="range"],
input[type="date"],
input[type="month"],
input[type="week"],
input[type="time"],
input[type="datetime"],
input[type="datetime-local"],
input[type="color"],
textarea,
select tfoot,
.mce-item-table tfoot,
tfoot tr td,
.mce-item-table tfoot tr td,
table,
.mce-item-table,
table thead tr,
.mce-item-table thead tr,
table thead th,
.mce-item-table thead th,
thead th,
.mce-item-table thead th,
tbody th,
```

```
.mce
-item
-table tbody th,
tbody td,
.mce
-item
-table tbody td,
tbody tr,
.mce
-item
-table tbody tr,
select,
abbr,
acronym {
 border
-color: #dfdfdf;
}
```